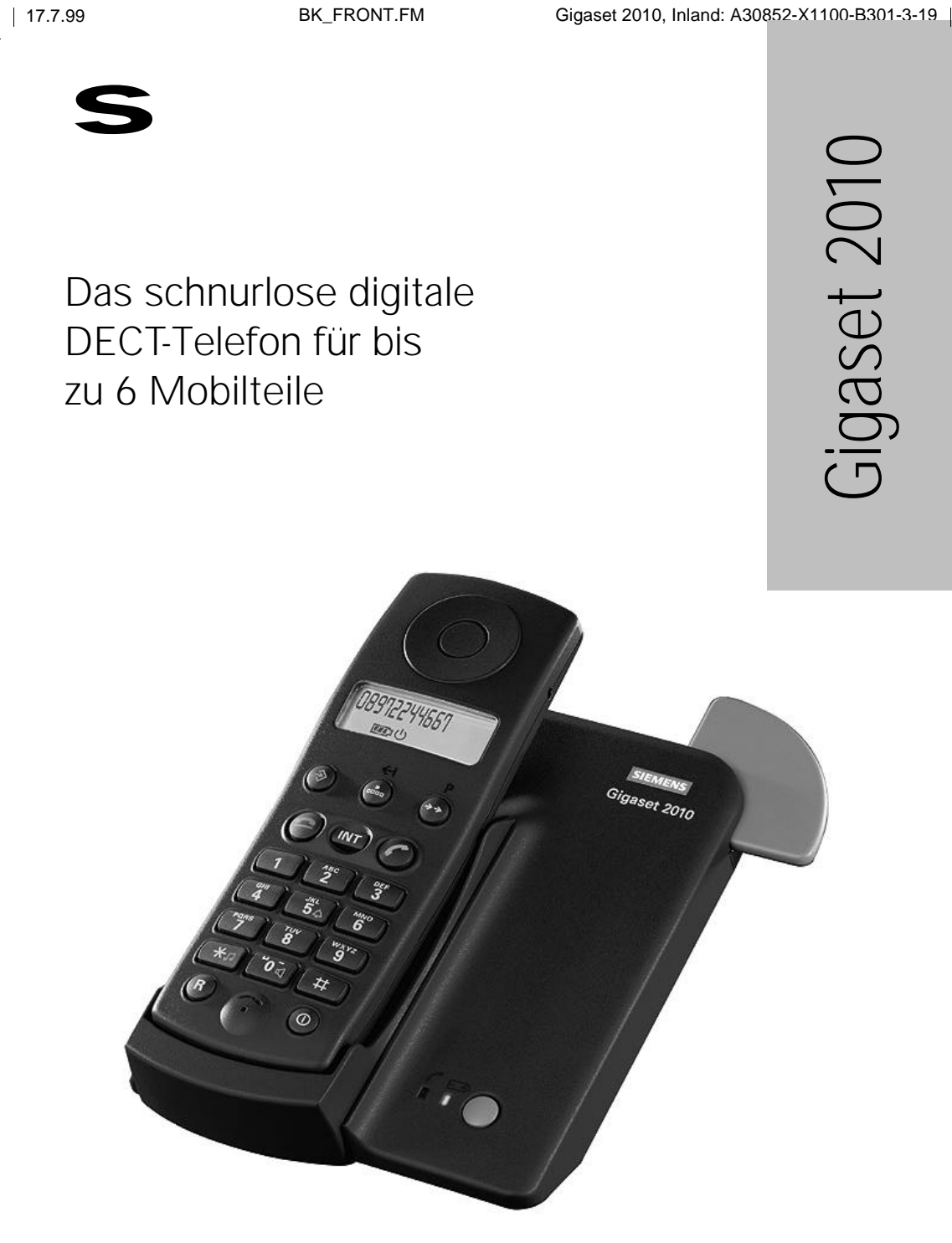

# **Bedienungsanleitung**

Q

Bitte lesen Sie vor Inbetriebnahme diese Bedienungsanleitung mit den Sicherheitshinweisen!

ACHTUNG! Schnittkante ggf. auf Titelseite U1 nach außen versetzen wg. Falz-Ausklappseite

 $\overline{\phantom{a}}$ 

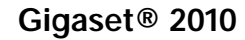

**Wegweiser**

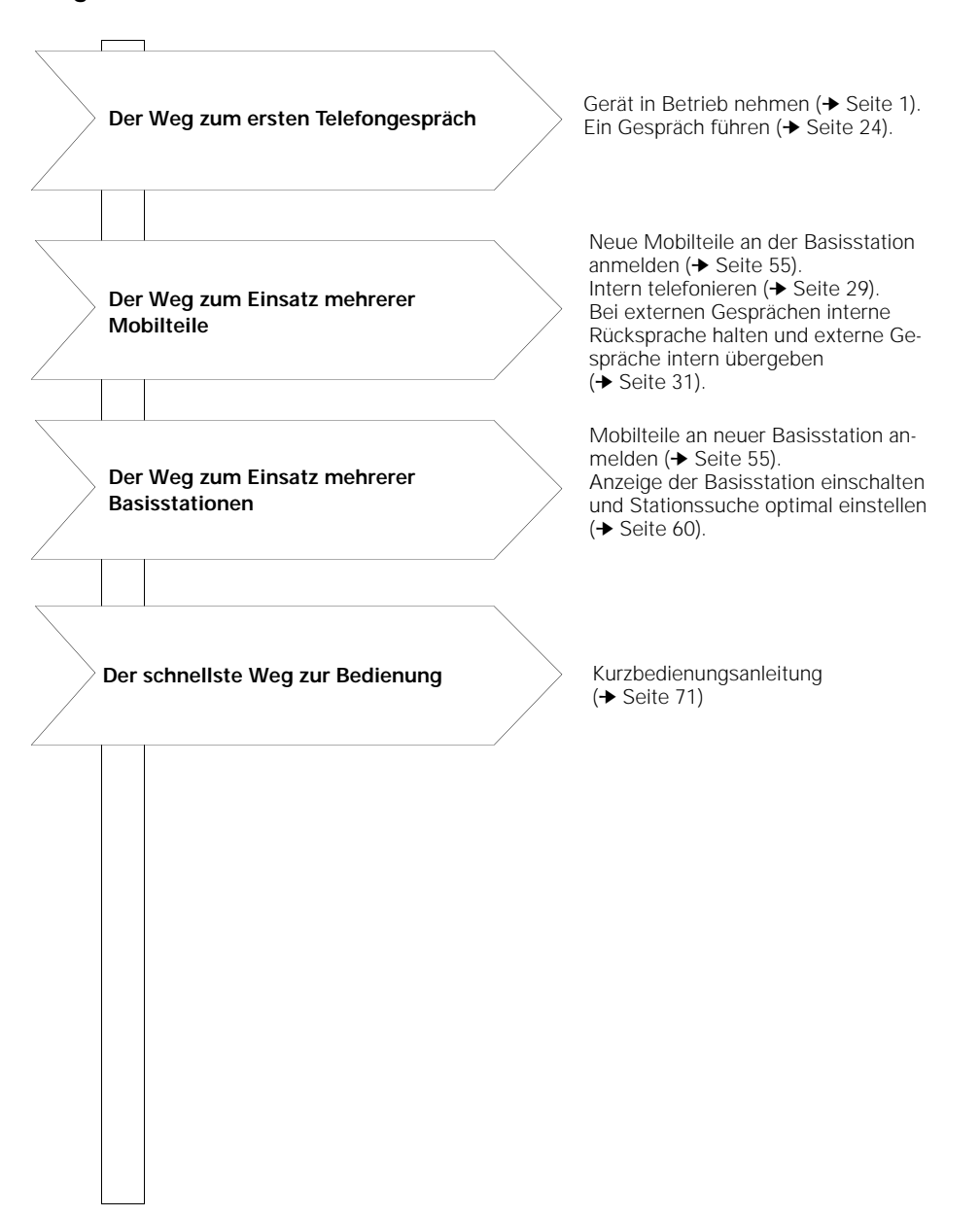

# **Übersicht: Gigaset 2010**

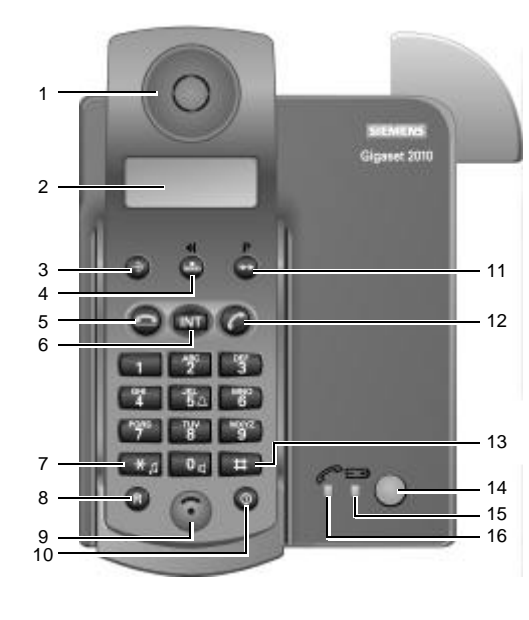

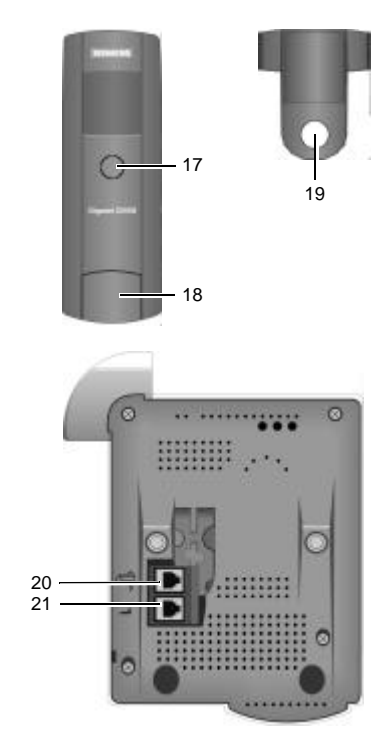

- Hörkapsel
- Display
- Speichertaste
- Kurzwahltaste (Löschtaste)
- Auflegentaste
- Interntaste
- Sterntaste
- Signaltaste
- Mikrofon

 $\overline{\phantom{a}}$ 

- Ein-/Aus-/Schutztaste
- Wahlwiederholungstaste
- Abheben-Taste
- Rautetaste
- Paging-Taste (Rundruf für angemeldete Mobilteile)
- LED für Anzeige "Akkuzellen laden"
- LED für Anzeige, Wählleitung belegt"
- Tonruflautsprecher
- Akkufach (Deckel zum Abnehmen)
- Trageclip
- Anschlußbuchse für Stromnetzanschlußkabel

 $\overline{\phantom{a}}$ 

 Anschlußbuchse für Telefonanschlußkabel

 $\frac{1}{\sqrt{2}}$ 

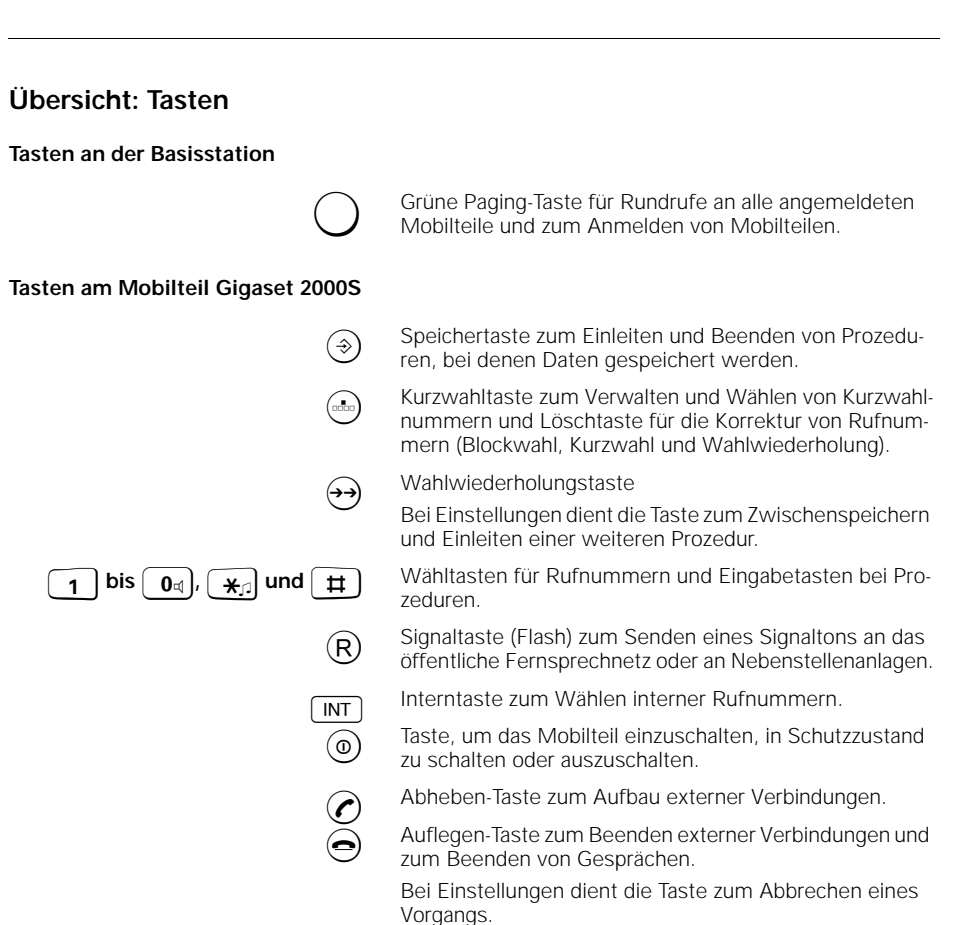

# **Übersicht: Displayanzeigen**

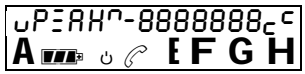

In der oberen Zeile des Displays werden eingegebene Ziffern oder Zeichen angezeigt. In der unteren Zeile erscheinen Symbole zur Kontrolle des aktuellen Betriebszustands.

## **Ziffern und Zeichen in der oberen Displayzeile des Mobilteils**

- $u$  Signaltaste  $\overline{R}$  gedrückt.
- P Manuelle Wählpause eingelegt (bei Betrieb an einer Telefonanlage).
- **A** AKZ gewählt (bei Betrieb an einer Telefonanlage).
- HAKZ gewählt (bei Betrieb an einer Telefonanlage).
- z Speicher ist leer.
- **n** Sterntaste  $\mathbf{F}$  gedrückt.
- Rautetaste  $\Box$  gedrückt.
- c Hörerlautstärke Stufe 2.
- $\epsilon^{\text{c}}$ c Hörerlautstärke Stufe 3.

## **Symbole in der unteren Displayzeile des Mobilteils**

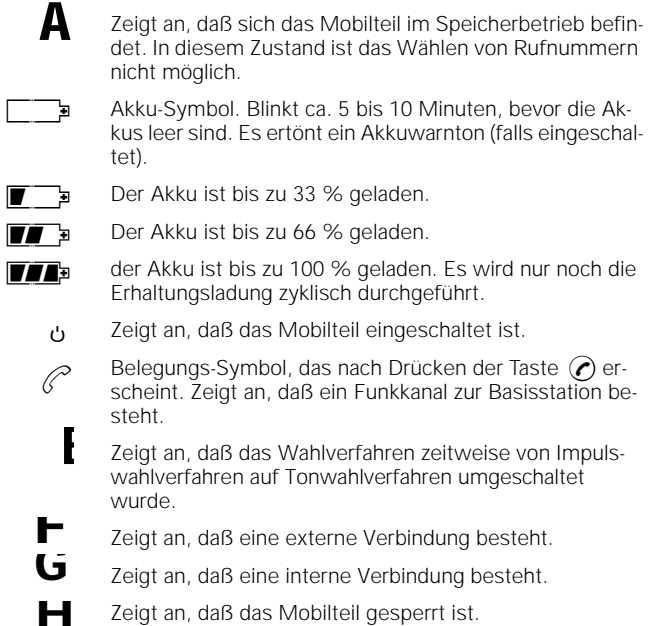

## **Übersicht: Symboldarstellung in der Bedienungsanleitung**

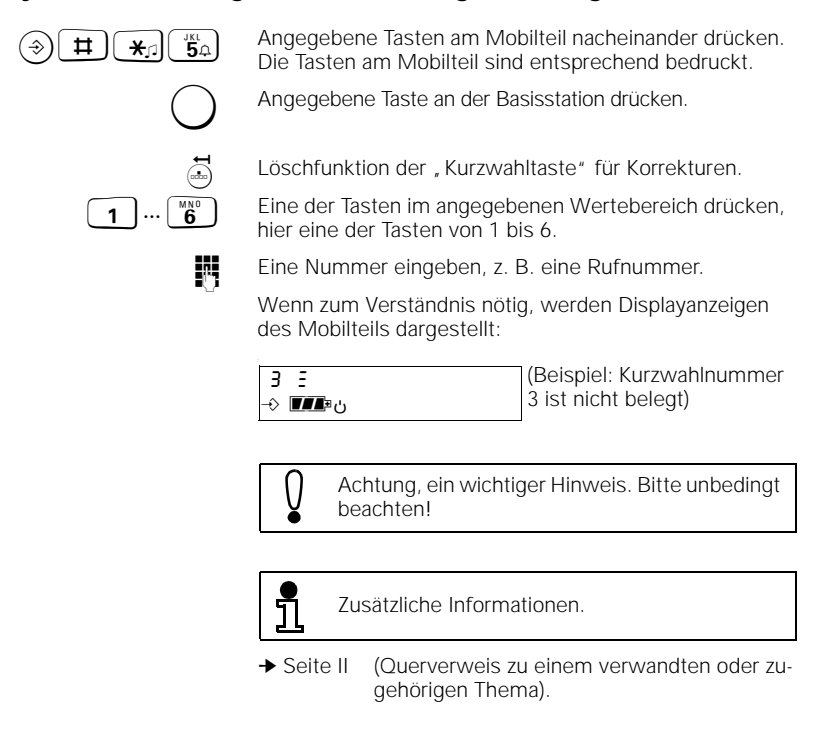

## **Sonderzubehör**

An Gigaset 2010 können bis zu 6 Mobilteile Gigaset 2000S und/oder Gigaset 2000C betrieben werden. Um zusätzliche Mobilteile laden zu können, empfehlen wir unsere Ladeschale Gigaset 2000L. Die schnurlose Anschlußdose Gigaset 1000TAE und die Mobilteile Gigaset 1000S und Gigaset 1000C können ebenfalls an Gigaset 2010 betrieben werden.

 $\frac{1}{\sqrt{2}}$ 

17.7.99 KAP00.FM5 Gigaset 2010, Inland: A30852-X1100-B301-3-19

**III**

# **Sicherheitshinweise**

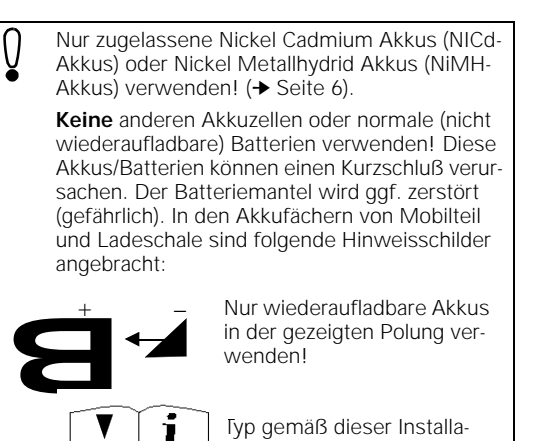

Akkus nicht ins Wasser tauchen, auch nicht ins Feuer werfen.

tionsanleitung verwenden!

- Nur Akkuzellen des gleichen Typs verwenden! (Keine verschiedenen Akkutypen einsetzen)
- Alte, defekte Akkus nicht mit dem normalen Hausmüll entsorgen.
- Akkus werden während des Aufladens warm; dies ist ein normaler Vorgang und ungefährlich.
- Keine fremden Aufladegeräte verwenden; die Akkus könnten beschädigt werden.
- Nur das mitgelieferte Steckernetzgerät, welches auf der Unterseite des Gerätes beschrieben steht, verwenden.
- Vor dem Vertauschen der Stecker an der Basisstation wird gewarnt, da dann an den Ladekontakten kurzzeitig, z. B. bei Gewittern, unzulässig hohe Spannungen auftreten können.
- Mobilteil nicht in explosionsgefährdeten Umgebungen betreiben.

Die Forschung hat gezeigt, daß in bestimmten Fällen medizinische Geräte durch eingeschaltete tragbare Telefone (DECT) beeinflußt werden können. Aus diesem Grund sollten Sie zwischen dem Telefon und medizinischen Geräten einen Mindestabstand von einem Meter einhalten. Bei Verwendung tragbarer Telefone innerhalb medizinischer Einrichtungen müssen die Bestimmungen der jeweiligen Institution eingehalten werden.

 $\epsilon$ 

 $\overline{\phantom{a}}$ 

#### **Zulassung und Konformität**

Ihr Siemens Gigaset<sup>®</sup> 2010 trägt die BZT-Zulassung vom "Bundesamt für Zulassungen in der Telekommunikation". Das Gerät wurde nach der EU-Richtlinie 91/263/EWG Telekommunikationsendgeräte zugelassen. Danach darf das Gerät durch jedermann über die Telefonsteckdose angeschaltet und in Betrieb genommen werden.

Dieses Telefon erfüllt die Anforderungen der EU-Richtlinien:

89/336/EWG "Elektromagnetische Verträglichkeit"

73/23/EWG "Elektrische Betriebsmittel zur Verwendung innerhalb bestimmter Spannungsgrenzen"

Die Konformität des Telefones mit den o.g. Richtlinien wird durch das CE-Zeichen bestätigt.

 $| 17.7.99$ 

 $\overline{\phantom{a}}_1$ 

GIGA2010.IVZ

# Inhaltsverzeichnis

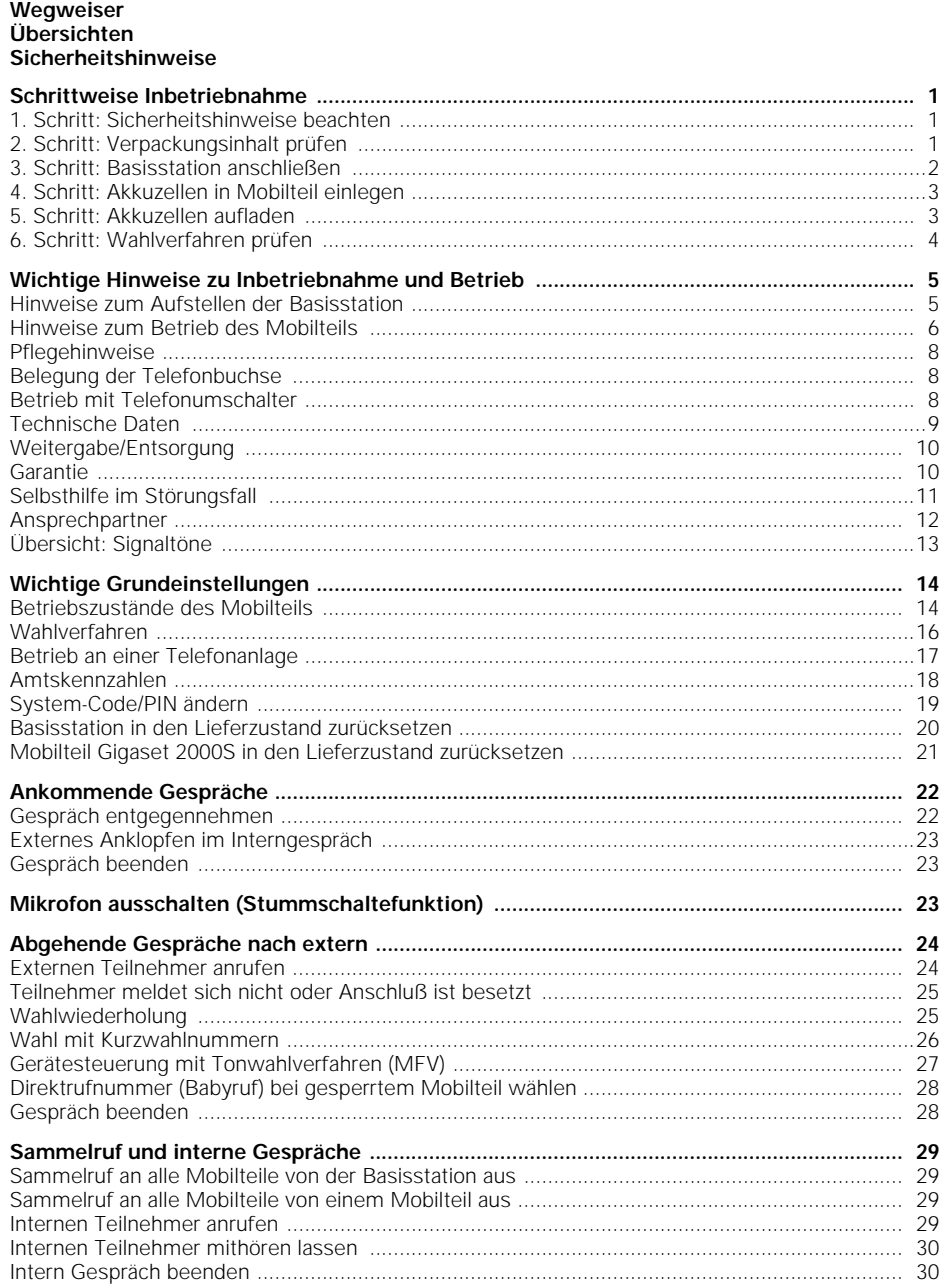

 $\overline{1}$ 

# **Inhaltsverzeichnis**

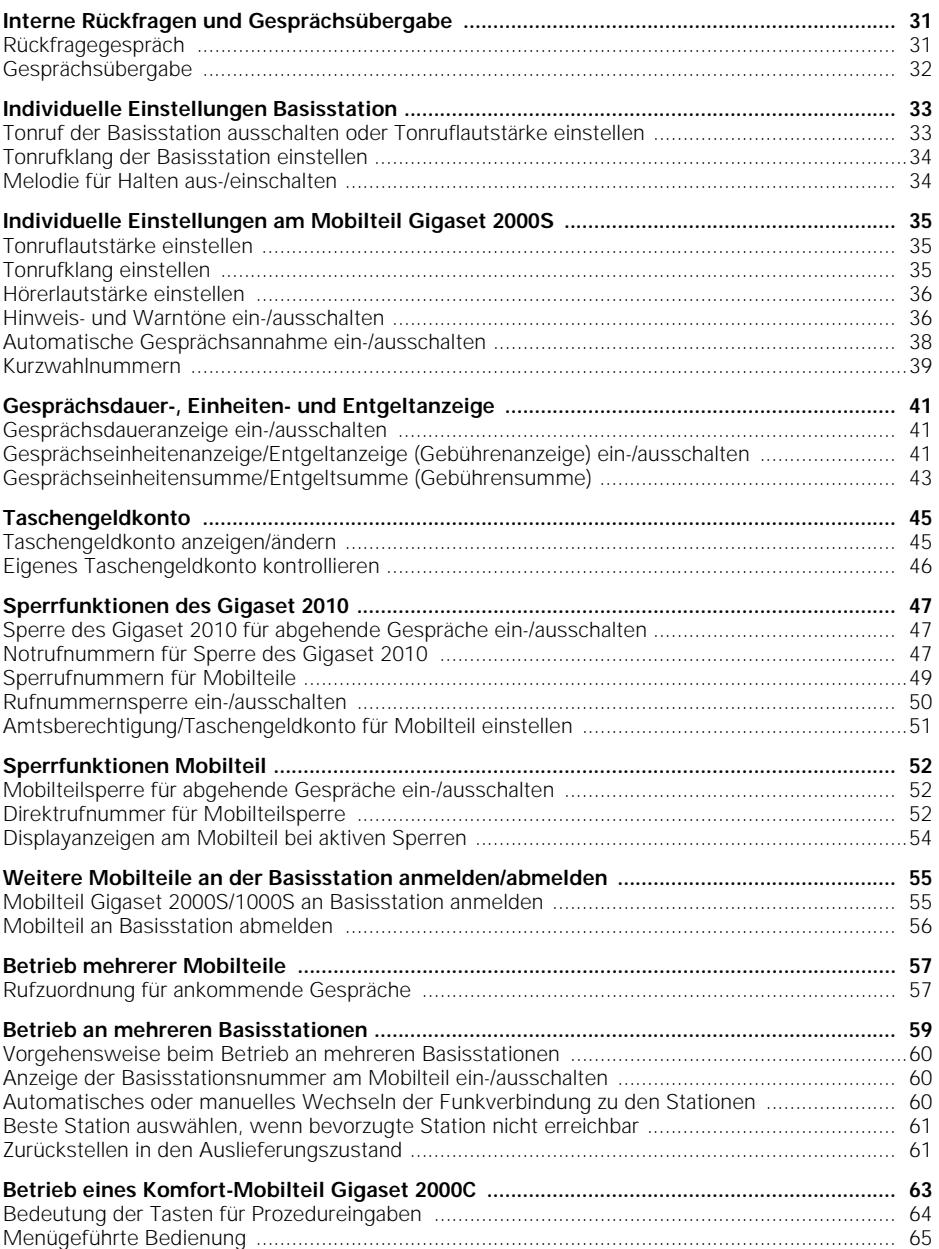

 $=$ 

 $\overline{a}$ 

# GIGA2010.IVZ

# Inhaltsverzeichnis

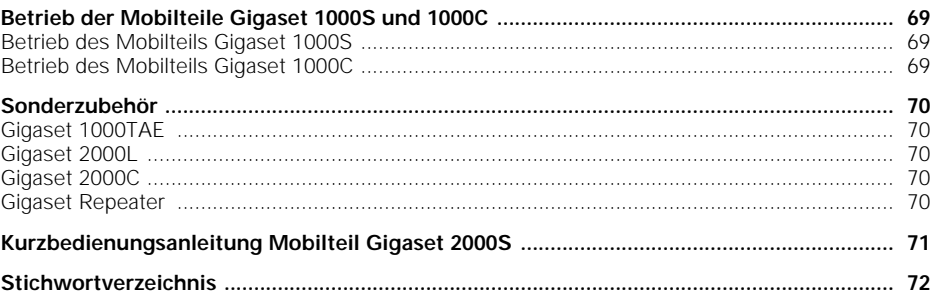

 $| 17.7.99$ 

 $\overline{\phantom{a}}_1$ 

 $\overline{1}$ 

# **Schrittweise Inbetriebnahme**

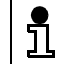

Vor Inbetriebnahme des Mobilteils müssen Sie die Basisstation Gigaset 2010 anschließen.

Bitte befolgen Sie die Anweisungen der Inbetriebnahme Schritt für Schritt.

## **1. Schritt: Sicherheitshinweise beachten**

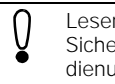

Lesen Sie vor der Inbetriebnahme unbedingt die Sicherheitshinweise im vorderen Teil dieser Bedienungsanleitung!

## **2. Schritt: Verpackungsinhalt prüfen**

Im Lieferzustand enthält die Verpackung:

- eine Basisstation Gigaset 2010 (siehe auch Schild mit CE-Zeichen auf der Unterseite der Basisstation),
- ein Mobilteil Gigaset 2000S (siehe auch Bedruckung auf der Rückseite des Mobilteils),
- ein Telefonanschlußkabel mit Miniwesternstecker und TAE-Stecker,
- ein Stromnetzanschlußkabel mit Miniwesternstecker und Netzgerät,

**1**

- einen Deckel für das Akkufach des Mobilteils,
- einen Trageclip für das Mobilteil,
- zwei Akkuzellen,
- eine Bedienungsanleitung.

## **3. Schritt: Basisstation anschließen**

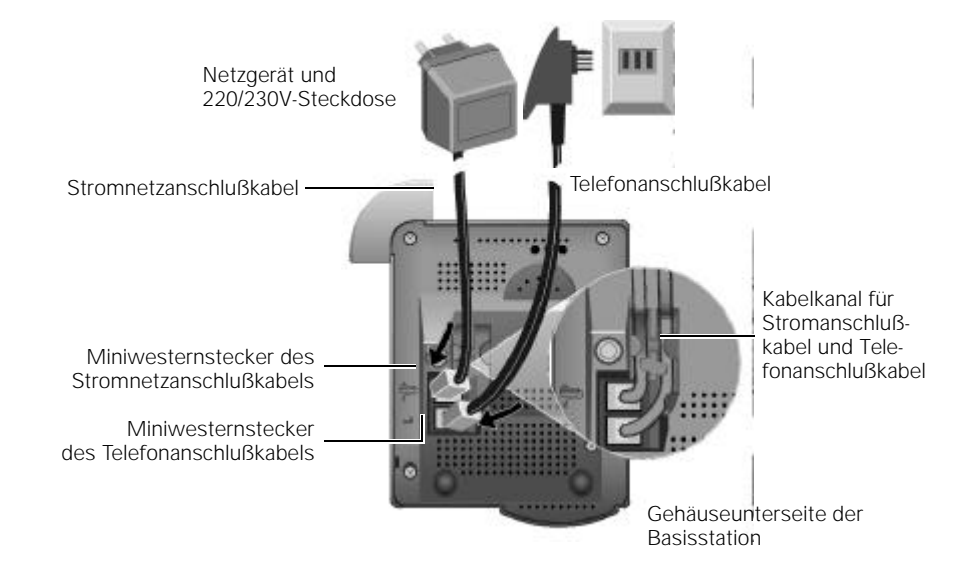

**Telefonanschlußkabel**

Miniwesternstecker des Telefonanschlußkabels an der Basisstation einstecken. Die Buchse an der Gehäuseunterseite der Basisstation ist mit folgendem Symbol gekennzeichnet:

## $\mathbb{L}$

TAE-Stecker des Telefonanschlußkabels in die TAE-Telefonanschlußdose stecken.

**Stromnetzanschlußkabel**

Miniwesternstecker des Stromnetzanschlußkabels an der Basisstation einstecken. Die Buchse an der Gehäuseunterseite der Basisstation ist mit folgendem Symbol gekennzeichnet:

## $\mathbb{T}^{\circ}$

Netzgerät des Stromnetzanschlußkabels in eine 220/230- V-Steckdose stecken.

Zum Einlegen der Anschlußkabel in den Kabelkanal zunächst eine kleine Schlaufe lassen. Die Kabel in den jeweiligen Kabelkanal einführen und dann die Schlaufe locker nachziehen.

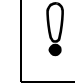

Aus Sicherheitsgründen darf das Gigaset 2010 nur mit dem mitgelieferten Steckernetzteil betrieben werden.

## **4. Schritt: Akkuzellen in Mobilteil einlegen**

Das Mobilteil wird über zwei Akkuzellen mit Strom versorgt.

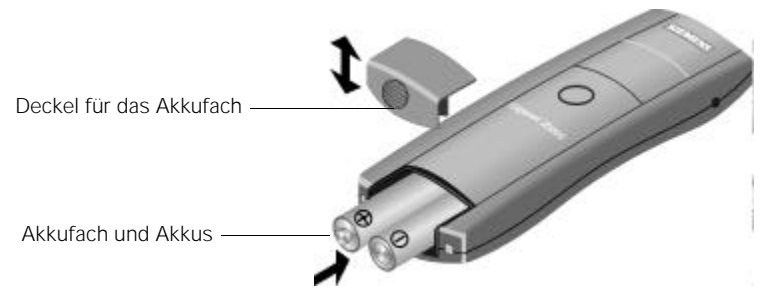

Mobilteil mit der Tastaturseite nach unten halten.

Akkuzellen ins Akkufach schieben.

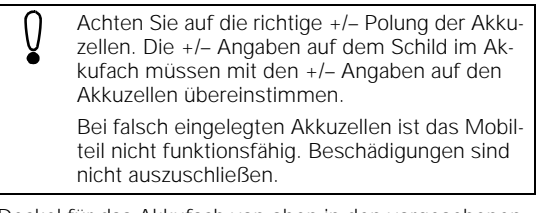

Deckel für das Akkufach von oben in den vorgesehenen Nuten auf das Mobilteil schieben. Fach verschließen.

## **5. Schritt: Akkuzellen aufladen**

Zum Aufladen der Akkuzellen das Mobilteil in die Ablage der Basisstation legen. Die Ladekontakte an der Unterseitenkante des Mobilteils müssen die Kontakte in der Ablage der Basisstation berühren. Sie können das Mobilteil mit der Tastaturseite nach unten oder nach oben in die Ablage legen.

Wenn Sie das Mobilteil richtig eingelegt haben, leuchtet an der Basisstation die LED unterhalb des Batteriesymbols.

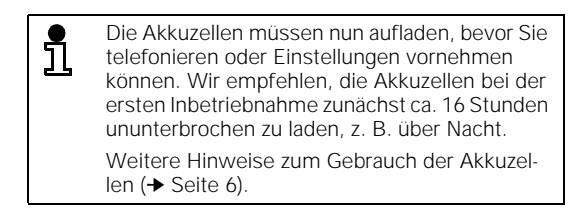

## **6. Schritt: Wahlverfahren prüfen**

Telefonanschlüsse der Telekom können die folgenden Wahlverfahren verwenden:

- Impulswahlverfahren (IWV)
- Tonwahlverfahren (MFV)

Im Lieferzustand ist Ihr Gigaset 2010 auf Tonwahlverfahren eingestellt.

## **Wahlverfahren des eigenen Telefonanschlusses prüfen**

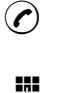

 $\odot$  Abheben-Taste drücken (entspricht , Hörer abheben" beim normalen Telefon). Sie hören den Wählton (das Freizeichen).

Beliebige Ziffer drücken, z. B. 2. Wenn dann noch immer der **Wählton** (Freizeichen) zu hören ist, müssen Sie das Wahlverfahren auf **Impulswahl** (IWV) einstellen.

### **Impuls-Wahlverfahren einstellen**

**4**

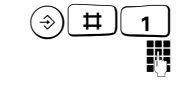

 $\begin{array}{|c|c|} \hline \textbf{H} & \textbf{Prozedur einleiten.} \hline \end{array}$ 

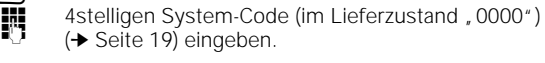

<sup>O</sup>033<sup>B</sup> Impulswahlverfahren (IWV) einstellen.

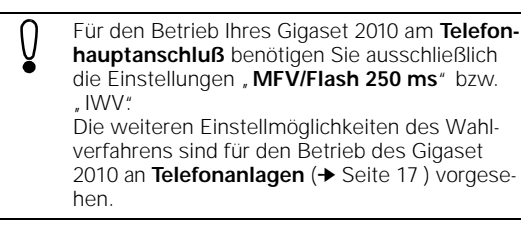

Jetzt können Sie mit dem Gigaset 2010 extern telefonieren und weitere Mobilteile inbetriebnehmen (➔ Seite 55).

# **Wichtige Hinweise zu Inbetriebnahme und Betrieb**

## **Hinweise zum Aufstellen der Basisstation**

#### **Aufstellort/Aufstellfläche**

- Am Aufstellort muß sich eine Netzsteckdose 220 V/ 230 V befinden.
- Die Basisstation sollte nicht in unmittelbarer Nähe von anderen elektronischen Geräten wie z. B. Hifi-, Bürooder Mikrowellengeräten stehen. Sonst kann es zu gegenseitiger Beeinflussung kommen.
- Stellen Sie die Basisstation auf einer ebenen, rutschfesten Fläche auf. Normalerweise hinterlassen die Gerätefüße keine Spuren an der Aufstellfläche. Angesichts der Vielfalt der bei Möbeln verwendeten Lacke und Polituren kann es jedoch nicht ausgeschlossen werden, daß beim Kontakt Spuren auf der Abstellfläche verursacht werden.
- Die Funkübertragung zwischen Basisstation und Mobilteilen erfolgt nach dem DECT-Standard. Das Gigaset 2010 entspricht voll den dafür geltenden europäischen Vorschriften. Sollte es trotzdem zu Bild- und/ oder Tonstörungen bei Satellitenempfangsgeräten kommen, wenden Sie sich bitte an den Fachhändler, um Ihre Satellitenempfangsanlage auf Schirmungsmängel überprüfen zu lassen.
- Abhängig von der Umgebung beträgt die Reichweite der Funkverbindung zwischen Basisstation und Mobilteilen im Freien bis ca. 300 m, in geschlossenen Räumen bis ca. 50 m. Wenn der Reichweitenwarnton am Mobilteil eingeschaltet ist (➔ Seite 37), erhalten Sie einen Signalton, wenn Sie den Funkbereich verlassen.

#### **Temperatur/Umgebungsbedingungen**

- Die Basisstation ist für den Betrieb in geschützten Räumen mit einem Temperaturbereich von +5 °C bis +45° C ausgelegt.
- Stellen Sie die Basisstation nicht in Feuchträumen wie Bad oder Waschküche auf. Vermeiden Sie die unmittelbare Nähe zu Wärmequellen wie Heizkörpern. Setzen Sie die Basisstation keiner direkten Sonneneinstrahlung aus.

**6**

## **Wichtige Hinweise zu Inbetriebnahme und Betrieb**

## **Hinweise zum Betrieb des Mobilteils**

**Hinweis für Träger von Hörgeräten**

Träger von Hörgeräten sollten vor Nutzung des Telefons beachten, daß Funksignale in Hörgeräte einkoppeln und bei genügender Stärke einen sehr unangenehmen Brummton verursachen können.

**Gebrauch der Akkuzellen**

#### **Beachten Sie beim Gebrauch der Akkuzellen folgende Hinweise:**

Verwenden Sie nur Akkuzellen des mitgelieferten Typs (Nickel-Cadmium-Zellen der Bauform AA, auch "Mignonzellen" genannt). Folgende Produkte kommen bei Ersatzbedarf in Frage:

Panasonic P-60 AA/1P, Philips R6 NC-P, UCAR RC6, Eveready RC6, DAIMON ACCU 1000, Sanyo N-3U, Varta Rechargeable Accu Plus Ni-Cd 1,2V, No. 5006.

Verwendung von Nickel-Metall-Hydrid (NiMH) Akkuzellen: Um eine wesentlich höhere Gesprächszeit zu erreichen, können Sie Ihr Mobilteil Gigaset 2000S/2000C auch mit Nickel-Metall-Hydrid Akkuzellen betreiben. Folgende Produkte sind zur Verwendung zugelassen:

Sanyo HR-3U (1300 mAh), GP GP120 AAHC, Emmerich CE R 6, Energizer EMH-1100AAC, Varta VH1101AA.

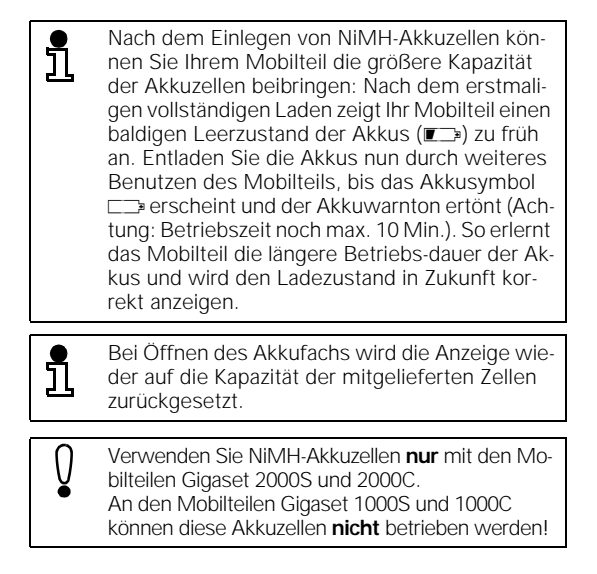

● Der Einsatz anderer Akkutypen oder von nicht wieder aufladbaren Batterien kann zu Funktionsstörungen bis hin zu Beschädigung der Geräte führen. Der Hersteller übernimmt in solchen Fällen keine Haftung.

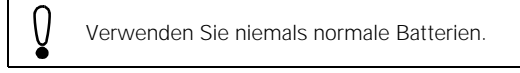

#### **Bei Inbetriebnahme und Gebrauch der Akkus beachten Sie folgende Grundsätze:**

- Sie können Ihr Mobilteil nach jedem Gebrauch wieder in die Ablage legen. Das Laden wird elektronisch gesteuert. Dadurch ist gewährleistet, daß die Akku-Zellen optimal und schonend geladen werden.
- Laden Sie die Akkus am Anfang gründlich auf. Wir empfehlen, die Akkus zunächst 16 Stunden ununterbrochen zu laden, z. B. über Nacht. Legen Sie die Mobilteile in der ersten Betriebswoche zum Laden immer wieder in die Ladeschale.
- Neue Akkuzellen erreichen ihre volle Kapazität, d. h. die volle Gesprächs- bzw. Betriebsbereitschaftszeit, in der Regel erst nach einigen Tagen normalen Gebrauchs. Obwohl die Akku-LED signalisiert, daß die Akkuzellen des eingelegten Mobilteils geladen sind – LED aus – muß in dieser Anfangsphase damit gerechnet werden, daß die normalen Gesprächs- und Bereitschaftszeiten unterschritten werden.
- Nach dem ersten gründlichen Laden (bewährte Ladezeit ca. 16 Stunden) erreichen die Akkus den normalen Betriebszustand. Es ist günstig, wenn die Akkus sich zwischenzeitlich immer wieder entladen. **Achtung**: Geringere Betriebszeiten bei teilweise entladenen Akkus.
- Achten Sie darauf, daß die Kontakte nicht mit metallischen und fettigen Teilen in Berührung kommen.
	- Akku Ladezeiten (bei Raumtemperatur)
- 

Ladezeit im Mobilteil<br>in der Ladeschale ca. 4-5 Stunden in der Ladeschale (NiCd-Akkuzellen) ca. 8-9 Stunden (NiMH-Akkuzellen,1100mAh)

Gelegentliches Leuchten der LED-Anzeige zeigt, daß eine "Erhaltungsladung" stattfindet.

#### **Trageclip am Mobilteil montieren**

Bei Bedarf können Sie den mitgelieferten Trageclip montieren, z. B. zum Transport des Mobilteils in Jackentaschen.

Zur Montage das Mobilteil so halten, daß die Tastaturseite zur Handinnenfläche zeigt. Auf Höhe das Displays befinden sich an den Seitenteilen des Mobilteils zwei kleine Löcher. Trageclip an einem Loch einsetzen und anschließend am gegenüberliegenden Loch. Der Trageclip muß spürbar einrasten.

## **Pflegehinweise**

Wischen Sie Mobilteil und Basisstation mit einem feuchten Tuch oder mit einem Antistatiktuch ab.

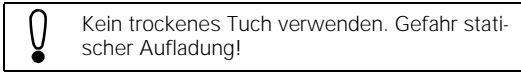

## **Belegung der Telefonbuchse**

Der Stecker des Telefonanschlußkabels hat die Belegung F.

Verwenden Sie nur Telefonanschlußkabel von Siemens. Anschlußkabel anderer Hersteller können eine andere Steckerbelegung besitzen.

Anschlußbelegung der Buchse für das Telefonanschlußkabel an der Unterseite der Basisstation:

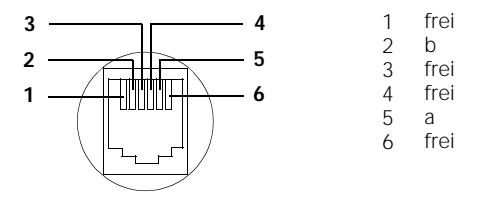

#### **Betrieb mit Telefonumschalter**

Sie können das Gigaset 2010 hinter einem Telefonumschalter, z. B. AWADO, betreiben. Da das Gigaset 2010 jedoch weder eine Erdader noch eine W-Ader besitzt, sind Telefonumschalter mit Schleifenstromüberwachung erforderlich. Solche Telefonumschalter sind im Fachhandel erhältlich.

# **Technische Daten**

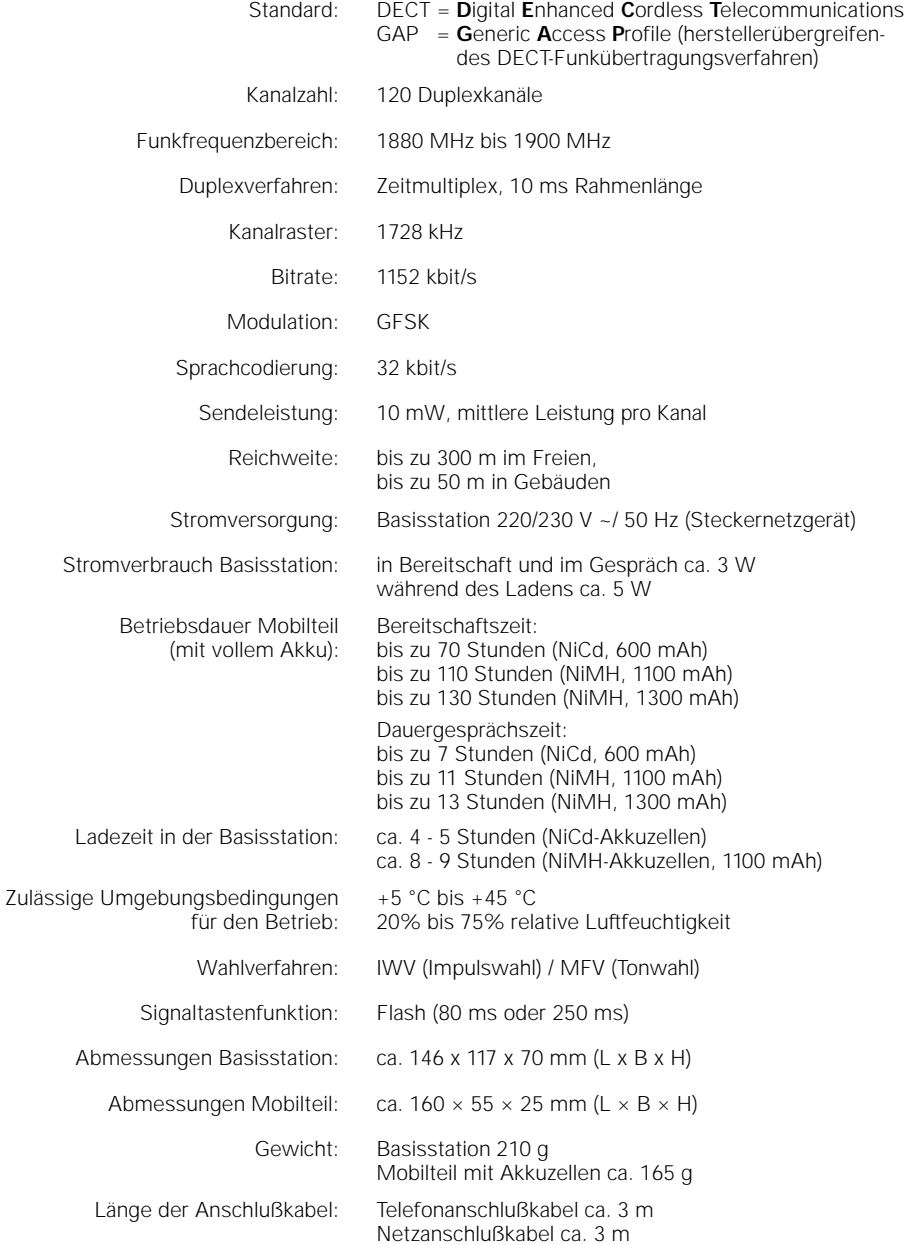

 $\frac{1}{\sqrt{2}}$ 

 $\overline{a}$ 

 $\overline{\phantom{a}}$ 

# **Wichtige Hinweise zu Inbetriebnahme und Betrieb**

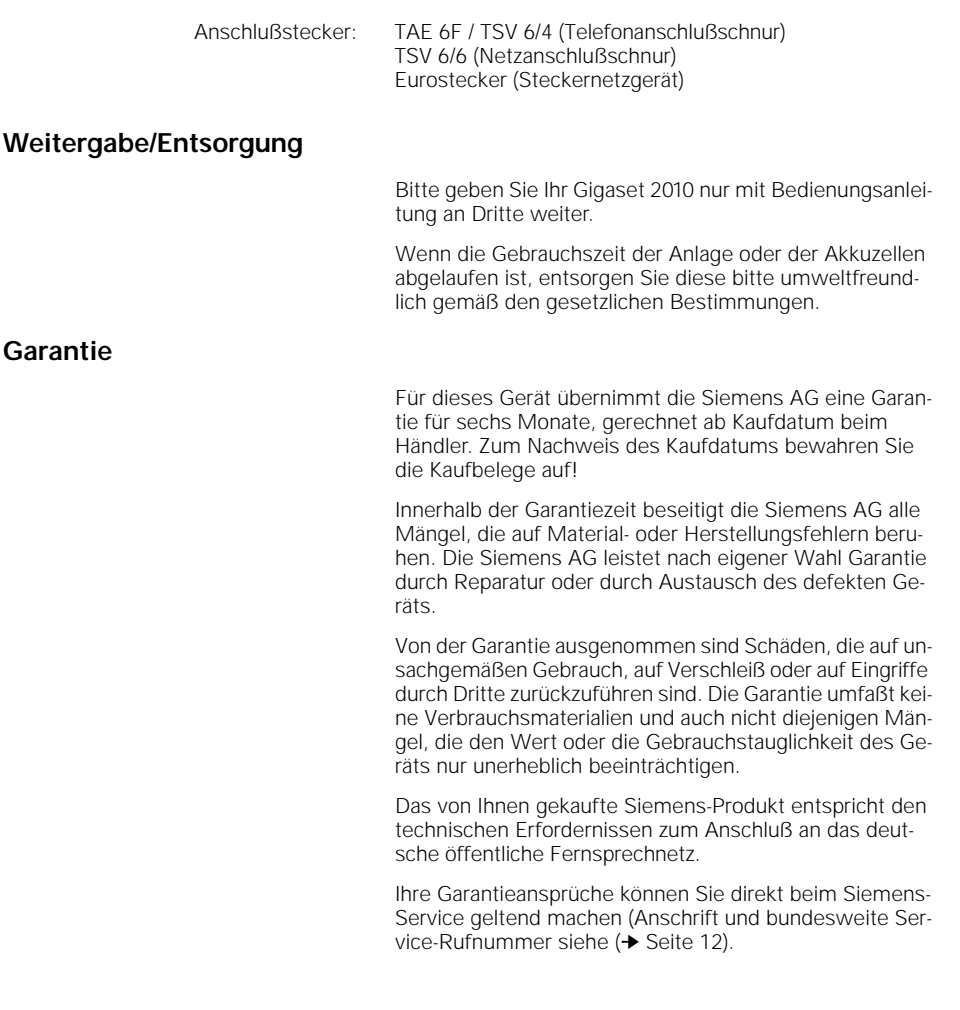

 $\frac{1}{\sqrt{2}}$ 

# **Selbsthilfe im Störungsfall**

Die Ursache einer Betriebsstörung muß nicht unbedingt am Gerät liegen. Sie sparen unter Umständen Zeit und Geld, wenn Sie einfache Betriebsstörungen selbst beheben. Die folgenden Hinweise sollen Ihnen dabei helfen.

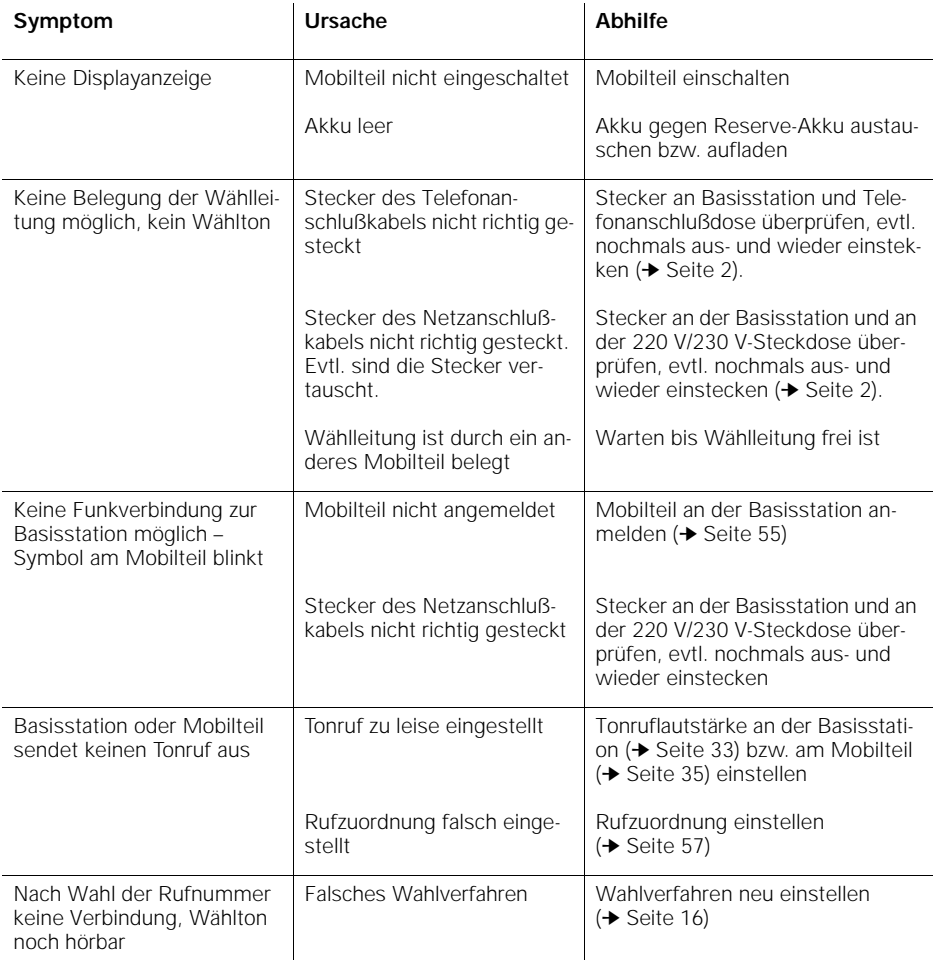

 $\mathbf{I}$ 

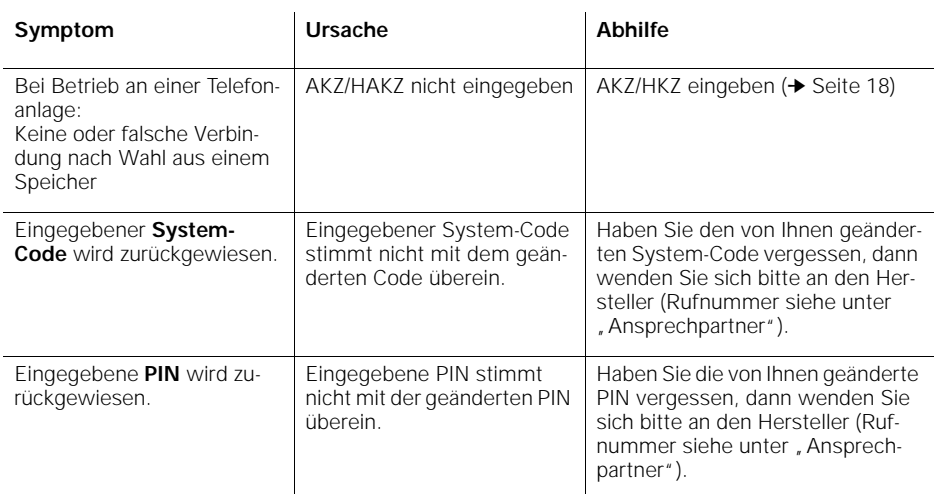

# **Ansprechpartner**

#### Für Störungen am Gerät: Der **Siemens Service**

Bundesweite Telefonnummer: 0180 / 5 333 222

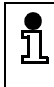

Bitte haben Sie Verständnis, daß Ihnen der Siemens-Service nur bei Störungen am Gerät zur Verfügung steht.

Fragen zur Bedienung beantwortet Ihnen gerne Ihr Fachhändler.

Fragen zum Telefonanschluß richten Sie an Ihren Netzbetreiber.

 $\overline{\phantom{a}}$ 

**Übersicht: Signaltöne**

# tüüüüüt tüüüüüt tüüüüt | tüüüüt tüüüüt tüt ├── tüt ├── tüt tüt tüt tüüüüt tüt tüüüt tüüüüüt tüüüüüt tüüüt | tüüüt 0,8 s Ton 2 s Pause 0.8 s Ton Freiton: 0,8 s Ton 0,8 s Pause Wiederanruf: 3 x 0,2 s Ton Wiederholung nach 0,8 s Pause Interner Wählton:  $\overline{0.5 \text{ s}}$  Ton  $\overline{0.5 \text{ s}}$  Pause Interner Besetztton: 0,5 s Ton 30 s Pause Warnton/Akku fast leer: 4 x kurzer Ton Warnton/Funkbereich wird verlassen: kurzer Ton im Rhythmus des Externrufs Anklopfton:

# **Wichtige Hinweise zu Inbetriebnahme und Betrieb**

**13**

 $\overline{\phantom{a}}$ 

## **Wichtige Grundeinstellungen**

# **Wichtige Grundeinstellungen**

# **Betriebszustände des Mobilteils**

Sie können Ihr Mobilteil

- in Schutzzustand schalten,
- ausschalten,
- (wieder) einschalten.

Im **Schutzzustand** ist die Tastatur des Mobilteils vor unbeabsichtigter Betätigung geschützt. Bei ankommenden Gesprächen schaltet sich das Mobilteil automatisch ein. Für abgehende Gespräche müssen Sie das Mobilteil zuerst einschalten.

Im **ausgeschalteten Zustand** werden ankommende Gespräche **nicht** signalisiert. Für abgehende Gespräche müssen Sie das Mobilteil zuerst einschalten.

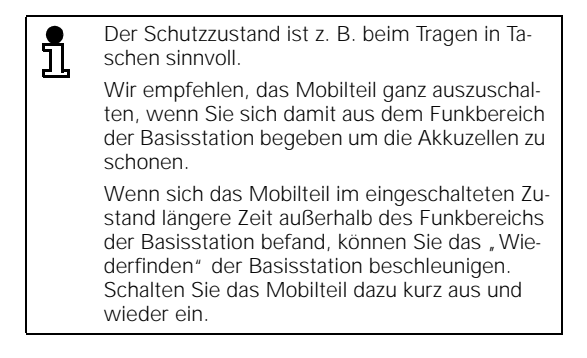

Quittungston. Wenn sich das Mobilteil im Schutzzustand

#### **Mobilteil in Schutzzustand schalten**

<sup>h</sup> Taste am Mobilteil **kurz** drücken. Sie hören den positiven

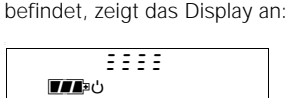

**14**

 $\frac{1}{\sqrt{2}}$ 

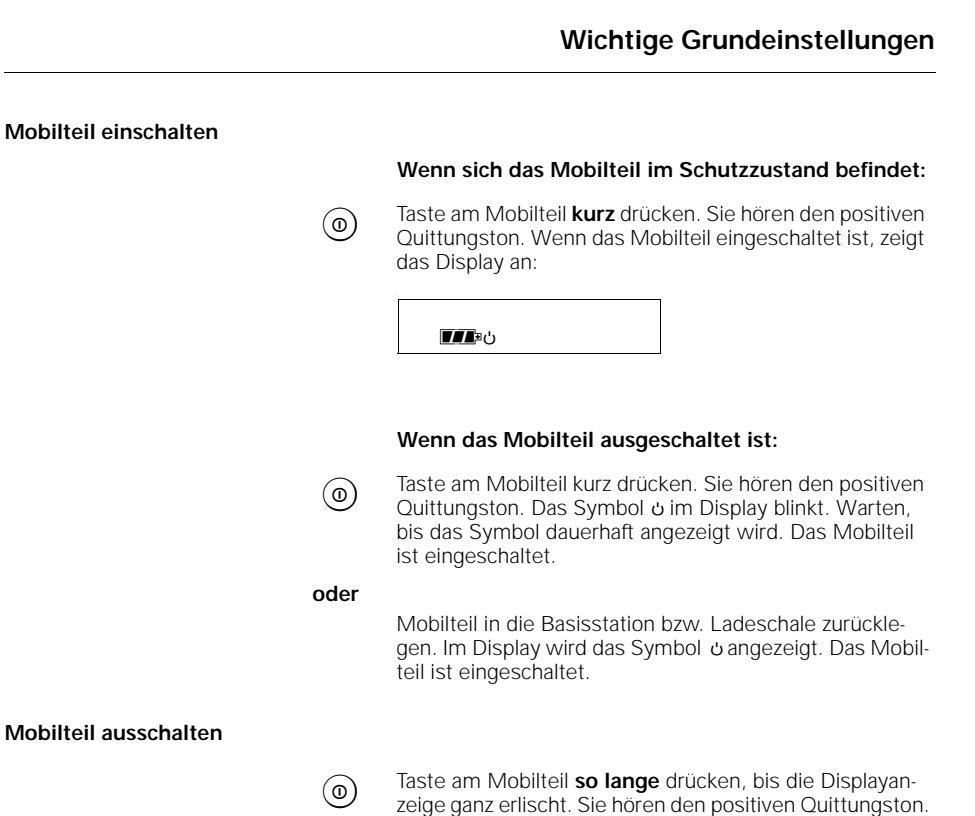

**15**

## **Wichtige Grundeinstellungen**

## **Wahlverfahren**

Telefonanschlüsse der Telekom können die folgenden Wahlverfahren verwenden:

- Impulswahlverfahren (IWV)
- Tonwahlverfahren (MFV)

Im Lieferzustand ist Ihr Gigaset 2010 auf Tonwahlverfahren eingestellt.

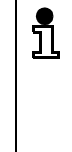

Ist Ihr Telefonanschluß an einer digitalen Vermittlungsstelle angeschaltet, können Sie sowohl das Tonwahl- als auch das Impulswahlverfahren verwenden. In diesem Fall belassen Sie das im Lieferzustand eingestellte Tonwahlverfahren bzw. stellen Sie es, z. B. nach einem Umzug, wieder ein.

#### **Wahlverfahren des eigenen Telefonanschlusses prüfen**

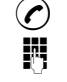

<sup>c</sup> Abheben-Taste drücken. Sie hören den Wählton.

**ORGINITY Beliebige Ziffer drücken, z. B. 2. Wenn noch der gleiche**<br>Wählten zu bören ist wie zuvor, müssen Sie das Wahlver Wählton zu hören ist wie zuvor, müssen Sie das Wahlverfahren auf Impulswahl (IWV) einstellen.

#### **Wahlverfahren einstellen**

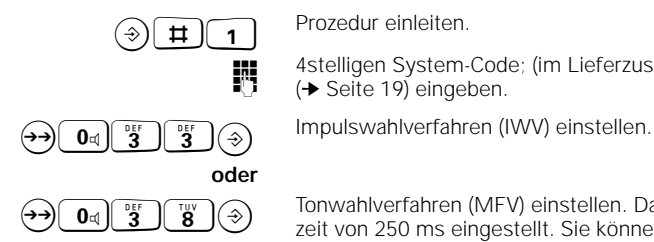

4stelligen System-Code; (im Lieferzustand , 0000")<br>
(> Seite 19) eingeben (➔ Seite 19) eingeben.

 $\begin{bmatrix} \overline{O & 0 & 0 \\ 0 & 0 \end{bmatrix}$  Tonwahlverfahren (MFV) einstellen. Damit ist eine Flashzeit von 250 ms eingestellt. Sie können jetzt die neuen Leistungsmerkmale der Telekom (z. B. Dreierkonferenz, Anklopfen oder Cityruf) nutzen.

> Diese "Telefondienstleistungsmerkmale" beauftragen Sie im "T-Punkt" (Telekomladen) der Deutschen Telekom AG.

 $\overline{\phantom{a}}$ 

## **Wichtige Grundeinstellungen**

# **Betrieb an einer Telefonanlage**

Um Ihr Gigaset 2010 an einer Telefonanlage betreiben zu können, müssen Sie vorher

- 1. das Wahlverfahren,
- 2. die Amts-/ bzw. Hauptamtskennzahl sowie
- 3. die Pausenlängen nach Amts-/ bzw. Hauptamtskennzahl eingeben.

## **Einstellungsmöglichkeiten des Wahlverfahrens**

Im Lieferzustand ist das Wahlverfahren auf

● MFV/Flash 250 ms

eingestellt. Für den Betrieb an Telefonanlagen müssen Sie **zuerst** auf eine der folgenden Möglichkeiten umstellen:

● IWV

oder

● MFV/Flash 80 ms

Beachten Sie hierbei auch die Bedienungsanleitung Ihrer Telefonanlage.

4stelligen System-Code; (im Lieferzustand , 0000")<br>
(> Seite 19) eingeben (➔ Seite 19) eingeben.

 $\boxed{\mathbf{0}_{\mathbb{C}}\begin{pmatrix} \mathsf{p}_{\mathbb{S}}\mathbf{S} \end{pmatrix}\begin{pmatrix} \mathsf{p}_{\mathbb{S}}\mathsf{q} \end{pmatrix}}$  Tonwahlverfahren MFV/Flash 80 ms einstellen.

 $\boxed{\mathbf{0}_{\mathfrak{q}}\begin{pmatrix} \frac{\mathfrak{p}{\mathfrak{p}}}{\mathbf{3}} \end{pmatrix}\begin{pmatrix} \frac{\mathfrak{p}{\mathfrak{p}}}{\mathbf{8}} \end{pmatrix}}$  Tonwahlverfahren MFV/Flash 250 ms (Lieferzustand) einstellen.

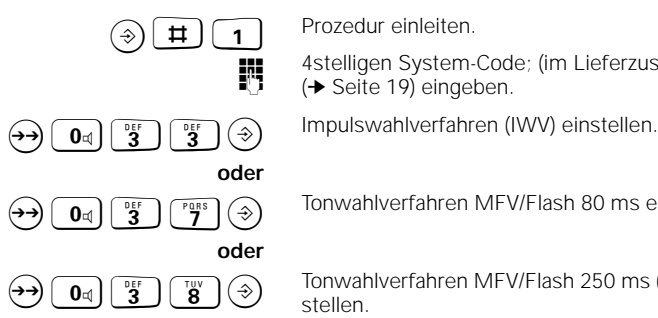

## **Wichtige Grundeinstellungen**

## **Amtskennzahlen**

Für den Betrieb Ihres Gigaset 2010 an einer Telefonanlage können Sie für die Durchschaltung ins öffentliche Fernsprechnetz einstellen:

- die Amtskennzahl (AKZ)
- die Pausenlänge nach der AKZ ( falls nach Eingabe der AKZ eine Wahlpause erforderlich ist)

Wenn die Telefonanlage als Unteranlage an eine Hauptanlage angeschlossen ist, müssen Sie einstellen:

- die Amtskennzahl (AKZ)
- die Hauptamtskennzahl (HAKZ)
- die Pausenlänge nach AKZ/HAKZ

Welche (H)AKZ und Pausenlänge Sie eingeben müssen, entnehmen Sie bitte der Dokumentation zu Ihrer Telefonanlage.

## **Amtskennzahl/Hauptamtskennzahl (AKZ/HAKZ) eingeben**

AKZ und HAKZ sind 1- bis 3stellig und können die Ziffern  $\boxed{\bullet}$  bis  $\boxed{\bullet}$  sowie die Tasten  $\boxed{\ast}$ ,  $\boxed{\pm}$  und  $\boxed{\mathsf{R}}$  enthalten.

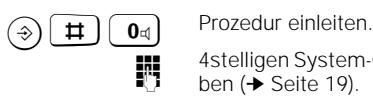

ĭ

4stelligen System-Code (im Lieferzustand , 0000") einge-<br>ben (→ Seite 19) ben (➔ Seite 19).

AKZ auswählen.

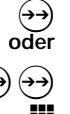

 $\leftrightarrow$  HAKZ auswählen.

**OR AKZ bzw. HAKZ eingeben. Falls mehrere AKZ/HAKZ zur AKZ/HAKZ zur Strauten.** Drücken Verfügung stehen, können Sie nach erneutem Drücken von  $\leftrightarrow$  die nächste AKZ/HAKZ eingeben.

 $\circledast$  Einstellung speichern.

## **Wichtige Grundeinstellungen**

### **Pausenlänge nach AKZ/HAKZ ändern**

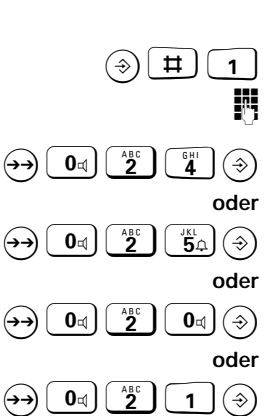

2 Sekunden 3 Sekunden (Lieferzustand) 6 Sekunden  $\overline{H}$   $\overline{1}$  Prozedur einleiten. 4stelligen System-Code (im Lieferzustand "0000") eingeben.  $\boxed{\bullet_{\mathbb{Z}}$   $\boxed{\bullet_{\mathbb{B}}^{\mathbb{B}}$   $\boxed{\bullet}}$   $\boxed{\bullet}$  Pausenlänge von 1 Sekunde auswählen.  $\left(\frac{\partial H}{\partial \Omega}\right)(\widehat{\phi})$  Pausenlänge von 2 Sekunden auswählen.  $\boxed{\mathbf{0}_{\mathbb{I}}\begin{bmatrix} \begin{array}{c} \mathsf{A}\mathbb{B}^{\mathbb{C}} \end{array} \end{bmatrix}\begin{bmatrix} \mathsf{A} \end{bmatrix}}$   $\boxed{\mathbf{0}_{\mathbb{I}}\begin{bmatrix} \mathsf{A} \end{bmatrix}}$   $\boxed{\mathbf{0}_{\mathbb{I}}\begin{bmatrix} \mathsf{A} \end{bmatrix}}$  Pausenlänge von 3 Sekunden auswählen (Lieferzustand).  $\Theta$   $\Theta$ <sub> $\Theta$ </sub> $\Theta$   $\Theta$   $\Theta$   $\Theta$   $\Theta$   $\Theta$   $\Theta$  Pausenlänge von 6 Sekunden auswählen.

Mögliche Pausenlängen sind:

1 Sekunde

**AKZ/HAKZ löschen**

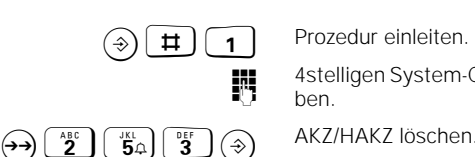

4stelligen System-Code (im Lieferzustand , 0000°) eingeben.

> Um Grund- und Individualeinstellungen zu schützen, hat Ihr Gigaset 2010 zwei vierstellige "Schlüsselnummern", den System-Code und die Mobilteil-PIN (Persönliche Identifikationsnummer). Im Lieferzustand sind beide mit

> Für wichtige **Grundeinstellungen,** die Sie vornehmen wollen, oder das Sperren für abgehende Gespräche ist die Kenntnis des **System-Codes** Voraussetzung. Er ist sozusagen der Hauptschlüssel zu Ihrem Gigaset 2010. Mit der **PIN** schützen Sie Einstellungen, die in erster Linie das **Mobilteil bzw. die Mobilteile** betreffen, die Grundfunktionen der Basisstation aber nicht beeinflussen. Sie sollten zu Ihrer Sicherheit jeweils einen neuen System-

**"0000"** vorbesetzt.

Code und eine neue PIN eingeben.

**System-Code/PIN ändern**

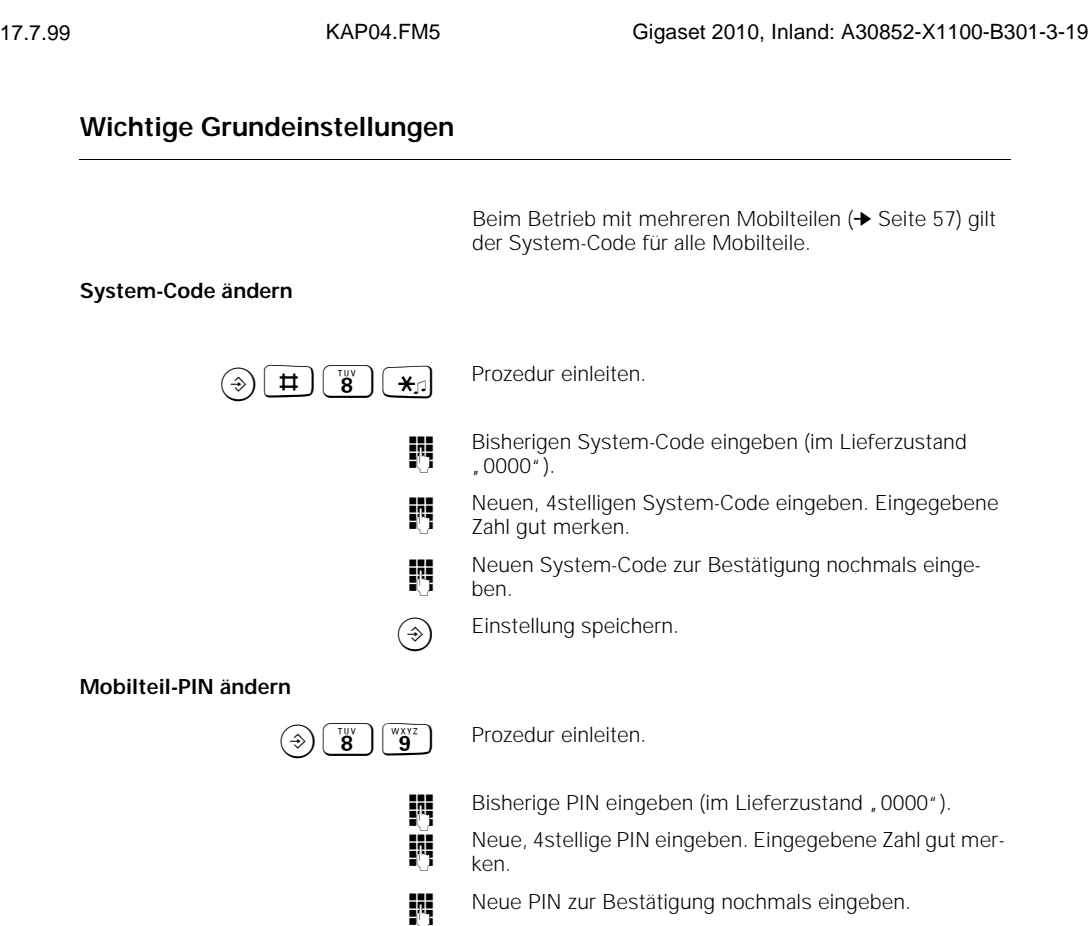

 $\widetilde{\Theta}$  Einstellung speichern.

**System-Code oder PIN vergessen**

Wenn Sie einen neuen System-Code oder eine neue PIN eingeben, dürfen Sie die eingegebenen Zahl **nicht vergessen**. Falls doch, ist ein Eingriff in das Gerät notwendig. Wenden Sie sich in diesem Fall an den Hersteller (Rufnummer auf ➔ Seite 12 dieser Bedienungsanleitung).

## **Basisstation in den Lieferzustand zurücksetzen**

Mit dieser Prozedur setzen Sie folgende Einstellungen in den Lieferzustand zurück:

 $\overline{\phantom{a}}$ 

- das Wahlverfahren (→ Seite 16)
- die Pausenlänge nach AKZ/HAKZ (➔ Seite 19)
- die Rufzuordnung (➔ Seite 57)
- den Entgeltfaktor (➔ Seite 43)

**Wichtige Grundeinstellungen**

# Folgende gespeicherte Daten werden gelöscht: ● die AKZ/HAKZ Gesprächseinheiten/Gebühren Der gespeicherte System-Code (➔ Seite 19) <u>រី</u> wird nicht gelöscht. Alle angemeldeten Mobilteile bleiben angemeldet.  $\widehat{B}(\widehat{H})$  1 Prozedur einleiten. 4stelligen System-Code (im Lieferzustand , 0000") einge-<br>hen (→ Seite 19) ben (➔ Seite 19).  $\Theta$  $\left(\frac{AB}{2}\right)\left(\frac{B}{2}\right)\left(\frac{B}{2}\right)\left(\frac{C}{2}\right)$  Basisstation in den Lieferzustand zurücksetzen.

## **Mobilteil Gigaset 2000S in den Lieferzustand zurücksetzen**

Mit dieser Prozedur setzen Sie folgende Einstellungen in den Lieferzustand zurück:

- die Tonruflautstärke (➔ Seite 35)
- den Tonrufklang (➔ Seite 35)
- die Hörerlautstärke (➔ Seite 36)
- die Anzeige der Basisstationsnummer (➔ Seite 60)
- den Akkuwarnton (➔ Seite 37)
- den Reichweitenwarnton (→ Seite 37)
- den Synchronisationston (➔ Seite 38)
- die automatische Gesprächsannahme (➔ Seite 38)
- den Tastenquittungston (➔ Seite 36)
- den positiven Quittungston (→ Seite 37)
- den Fehlerton (➔ Seite 37)

Folgende gespeicherte Daten werden gelöscht:

● der Wahlwiederholungsspeicher (➔ Seite 25)

Die gespeicherte Mobilteil-PIN (➔ Seite 20)

der Kurzwahlspeicher (→ Seite 39)

wird nicht gelöscht.

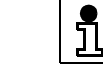

 $\begin{pmatrix} \overline{v} & v \\ \overline{8} & 0 \end{pmatrix}$  Prozedur einleiten.

4stellige Mobilteil-PIN eingeben (→ Seite 20).

<sup>B</sup> Mobilteil in den Lieferzustand zurücksetzen.

# **Ankommende Gespräche**

# **Ankommende Gespräche**

## **Gespräch entgegennehmen**

Ein Anruf wird über Tonruf signalisiert.

Einen Anruf von **extern** erkennen Sie an folgender Displayanzeige Ihres Mobilteils:

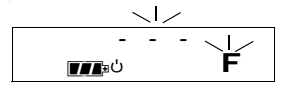

Beim Betrieb mehrerer Mobilteile sind auch interne Anrufe möglich. Einen Anruf von **intern** erkennen Sie an folgender Displayanzeige (im folgenden Anzeigebeispiel ein Anruf von Mobilteil 2):

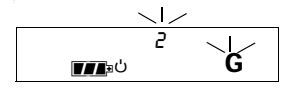

#### **Wenn das Mobilteil in der Basisstation bzw. in der Ladeschale liegt:**

Mobilteil aus der Ladeschale nehmen. Sie sind verbunden.

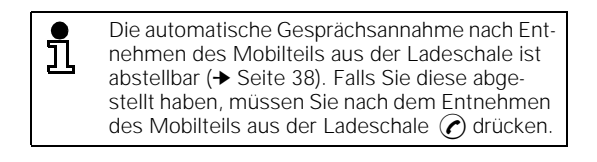

#### **Wenn das Mobilteil nicht in der Basisstation bzw. in der Ladeschale liegt:**

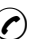

 $\odot$  Taste am Mobilteil drücken ("abheben"). Sie sind verbunden.

**22**

## **Mikrofon ausschalten (Stummschaltefunktion)**

## **Externes Anklopfen im Interngespräch**

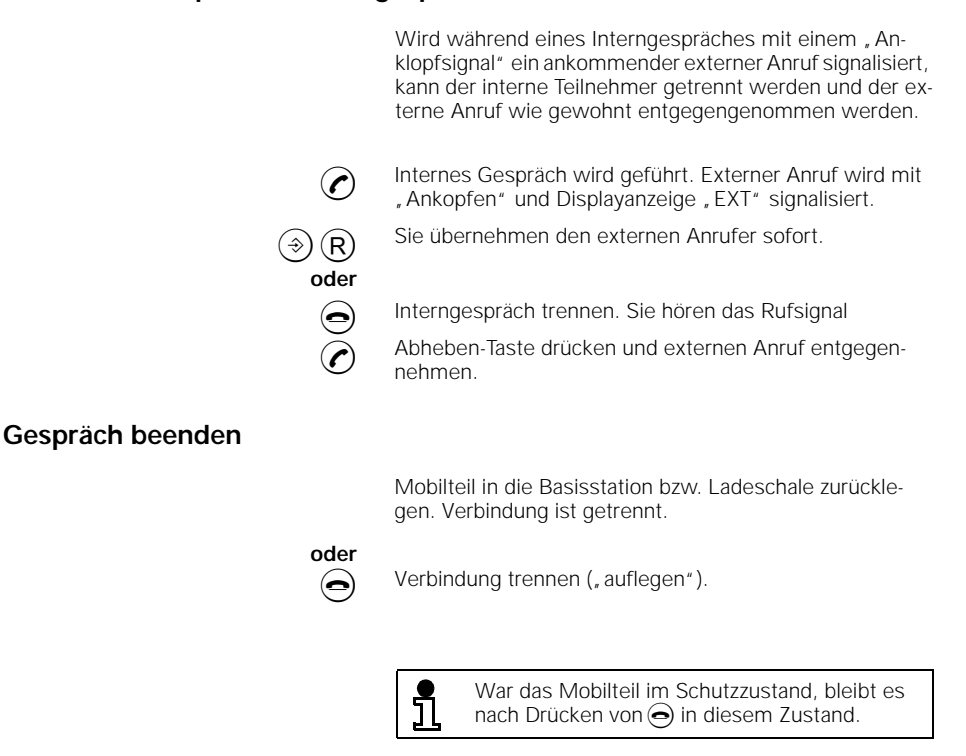

# **Mikrofon ausschalten (Stummschaltefunktion)**

Während eines Gesprächs mit extern können Sie das Mikrofon ausschalten. So können Sie z. B. Rücksprache im Raum halten. Der externe Teilnehmer wird gehalten. Er kann nicht mithören und hört eine Wartemelodie.

**INT** Taste am Mobilteil drücken. Das Mikrofon ist ausgeschaltet. Rücksprache im Raum halten.

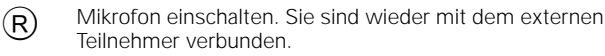

# **Abgehende Gespräche nach extern**

# **Abgehende Gespräche nach extern**

## **Externen Teilnehmer anrufen**

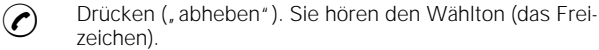

- 
- 
- **C**o Gewünschte Rufnummer an der Wähltastatur des Mobil-<br>Liebenischen Am Display wird die eingegebene Puf teils eingeben. Am Display wird die eingegebene Rufnummmer zur Kontrolle angezeigt, z. B.:

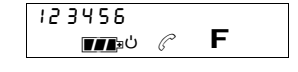

Sie hören den Rufton.

#### **Wahl mit Rufnummernkontrolle (Blockwahl)**

Sie können zuerst in Ruhe die Rufnummer eingeben und kontrollieren, bevor die Verbindung gewählt wird. Mit der Kurzwahltaste haben Sie die Möglichkeit bereits eingegebene Ziffern von rechts nach links zu löschen und neu einzugeben.

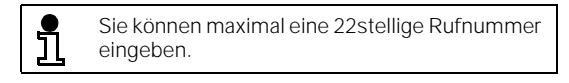

**C**o Gewünschte Rufnummer an der Wähltastatur des Mobilteils eingeben. Am Display wird die eingegebene Rufnummmer zur Kontrolle angezeigt, z. B.:

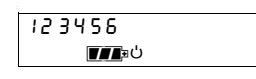

- <sup>Q</sup> Die eingegebene Rufnummer können Sie teilweise oder ganz mit der Kurzwahltaste löschen, um ggf. Korrekturen vorzunehmen.
- $\odot$  Taste innerhalb von 30 Sekunden drücken, um die Leitung zu belegen ("abheben"). Die Rufnummer wird nach einer kurzen Pause gewählt. Danach ertönt der Rufton.

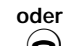

**Alach fehlerhaft eingegebener Rufnummer: Taste "Aufle-**<br>Com" drücken. Die Eingabe wird vollständig gelöscht. Rufgen" drücken. Die Eingabe wird vollständig gelöscht. Rufnummer erneut eingeben.
# **Abgehende Gespräche nach extern** Falls bei automatischer Wahl nach Amtskennzahl oder

zahl oder Ländervorwahl und Rufnummer ein:

**E**OOO **Während der Wahl O drücken. Die Wahlpause** "P" wird **am Display** angezeigt.

Ländervorwahl ständig das Belegtzeichen ertönt, geben Sie eine manuelle Wahlpause, z. B. zwischen Amtskenn-

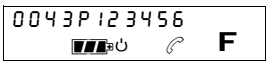

### **Teilnehmer meldet sich nicht oder Anschluß ist besetzt**

Mobilteil in die Basisstation bzw. Ladeschale zurücklegen. Verbindung ist getrennt.

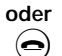

 $\bigodot$  Verbindung trennen ("auflegen").

L

Um den Teilnehmer erneut anzurufen, können Sie die Wahlwiederholung benutzen.

### **Wahlwiederholung**

**Manuelle Wahlpause einfügen**

**Zuletzt gewählte Rufnummer wiederholen**

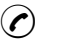

C Sie hören den Wählton.

O Zuletzt gewählte Rufnummer wird gewählt. Danach ertönt der Rufton.

#### **Eine der fünf zuletzt gewählten Rufnummern wiederholen**

Ihr Gigaset 2010 merkt sich die fünf zuletzt gewählten Rufnummern. Diese fünf Nummern können Sie ohne erneute Eingabe wählen oder mit der Kurzwahltaste korrigieren.

- $\leftrightarrow$  Taste so oft drücken, bis am Display des Mobilteils die gewünschte Rufnummer angezeigt wird.
- <sup>Q</sup> Die ausgewählte Rufnummer können Sie teilweise oder ganz mit der Kurzwahltaste löschen, um ggf. Korrekturen vorzunehmen.
- **(c)** Die Rufnummer wird gewählt. Danach ertönt der Rufton.

### **Abgehende Gespräche nach extern**

### **Wahl mit Kurzwahlnummern**

C Sie hören den Wählton (das Freizeichen). <sup>C</sup> <sup>o</sup> Kurzwahltaste drücken und Kurzwahlnummer (0 bis 9) **oder**

<sup>C</sup> Falls Sie die Kurzwahlnummer der gewünschten Rufnummer nicht wissen: Kurzwahltaste so oft drücken, bis im Display die Kurzwahlnummer mit der gewünschten Rufnummer angezeigt wird, z. B.:

Wenn Sie Kurzwahlnummern programmiert haben<br>(→ Seite 39), können Sie über eine Kurzwahlnummer die

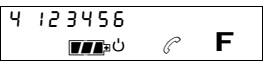

zugehörige Rufnummer wählen.

der gewünschten Rufnummer eingeben.

**und**

Angezeigte Kurzwahlnummer (im Beispiel: 4) eingeben.

 $\overline{\phantom{a}}$ 

**26**

 $\overline{\phantom{a}}$ 

### **Abgehende Gespräche nach extern**

#### **Wahl mit Kurzwahlnummern und Rufnummernkontrolle**

Coop **IN** Kurzwahltaste drücken und Kurzwahlnummer (0 bis 9) der gewünschten Rufnummer eingeben. <sup>Q</sup> Die ausgewählte Rufnummer können Sie teilweise oder ganz mit der Kurzwahltaste löschen, um ggf. Korrekturen vorzunehmen. **oder** C Falls Sie die Kurzwahlnummer der gewünschten Rufnummer nicht wissen: Kurzwahltaste so oft drücken, bis im Display die Kurzwahlnummer mit der gewünschten Rufnummer angezeigt wird. **und C** Die Rufnummer wird gewählt. **oder** a Nach fehlerhaft ausgewählter Rufnummer: Taste drük-<br>Annen Die Auswahl wird gelöscht. Vorgang wiederholen ken. Die Auswahl wird gelöscht. Vorgang wiederholen.

> Betätigen Sie eine Zifferntaste, unter der keine Kurzwahlnummer gespeichert ist, hören Sie einen Fehlerton.

#### **Gerätesteuerung mit Tonwahlverfahren (MFV)**

ິກິ

Bei bestimmten Verbindungen ist das Tonwahlverfahren (MFV) Voraussetzung, z. B. wenn Sie einen Anrufbeantworter oder eine Sprachbox abfragen wollen, oder wenn Sie Telekom-Dienste wie City-Ruf oder Scall nutzen wollen.

Wenn Ihr Gigaset 2010 an einem Telefonanschluß mit Tonwahlverfahren angeschlossen ist, wird automatisch jede Verbindung im Tonwahlverfahren aufgebaut. In diesem Fall brauchen Sie die Funktion zum Umschalten auf Tonwahlverfahren nicht.

Falls das Gerät an einem Anschluß mit Impulswahlverfahren (IWV) angeschlossen ist, können Sie nach dem Verbindungsaufbau auf Tonwahlverfahren umschalten.

Wenn Sie nicht sicher sind, können Sie prüfen, welches Wahlverfahren eingestellt ist (➔ Seite 16). Im Lieferzustand ist das Tonwahlverfahren eingestellt.

**Voraussetzung:** es besteht eine externe Verbindung.

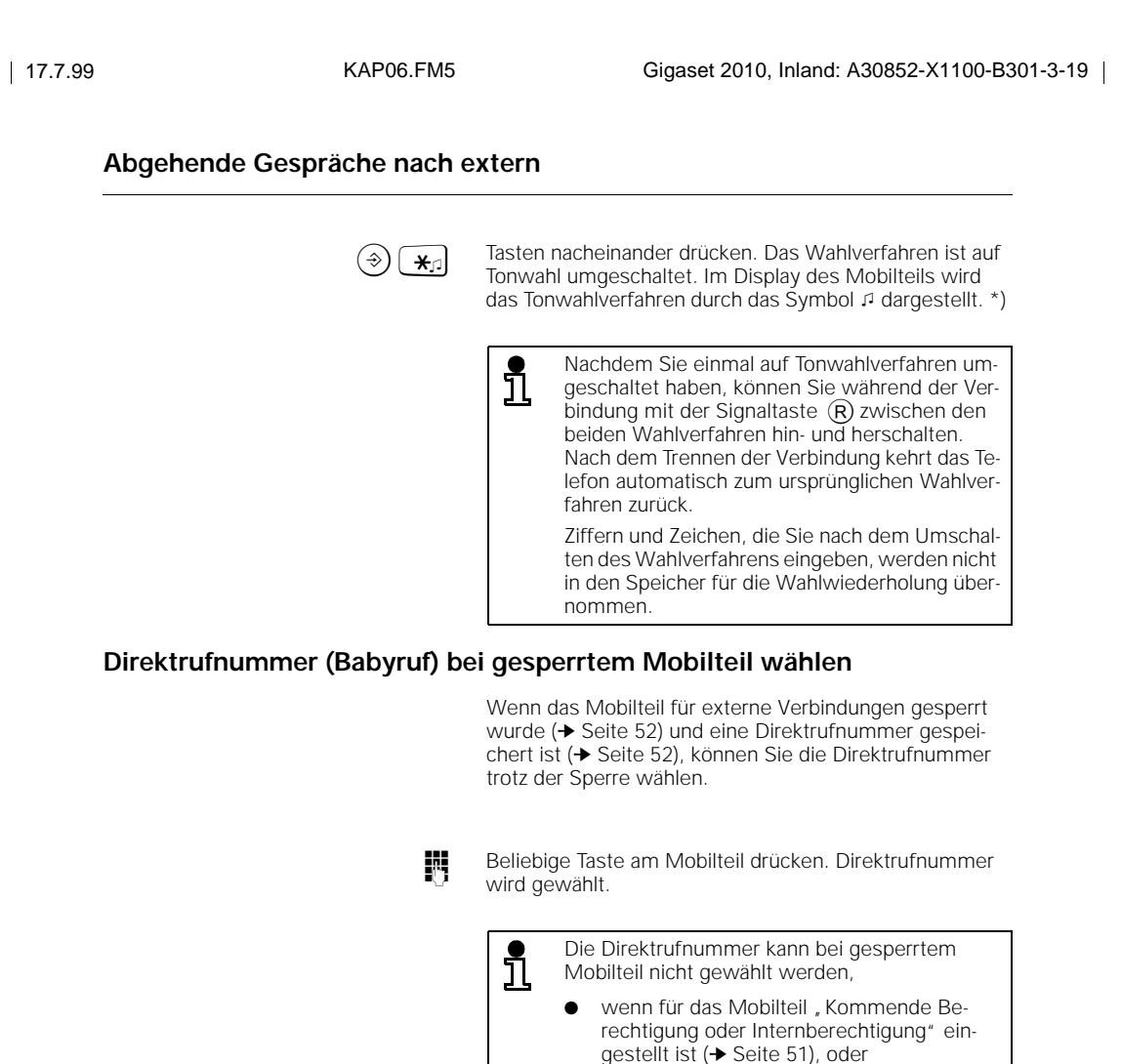

### **Gespräch beenden**

Mobilteil in die Basisstation bzw. Ladeschale zurücklegen. Verbindung ist getrennt.

wenn die Basisstation gesperrt ist

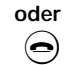

 $\bigodot$  Verbindung trennen ("auflegen").

(➔ Seite 47).

\*) Die grünen Symbole  $\Delta$ ,  $\Box$  und  $\Box$  auf den Tasten dienen zum besseren Auffinden bzw. Wiedererkennen von Funktionen.

### **Sammelruf und interne Gespräche**

## **Sammelruf und interne Gespräche**

### **Sammelruf an alle Mobilteile von der Basisstation aus**

Ein Rundruf von der Basisstation ist z. B. sinnvoll, um verlegte Mobilteile zu orten. Bei einem Sammelruf von der Basisstation aus können Sie nicht intern telefonieren.

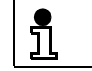

Der Sammelruf von der Basisstation aus ist auch möglich, wenn Sie nur ein Mobilteil haben.

? Grüne Paging-Taste an der Basisstation drücken. Alle erreichbaren Mobilteile werden für ca. 30 Sekunden gerufen.

#### **Ruf vorzeitig beenden**

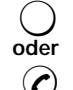

? Grüne Paging-Taste an der Basisstation drücken.

**C** Verbindung am Mobilteil trennen.

#### **Sammelruf an alle Mobilteile von einem Mobilteil aus**

Beim Betrieb mit mehreren Mobilteilen können Sie von jedem Mobilteil aus einen Sammelruf an alle anderen erreichbaren Mobilteile aussenden. Der erste interne Teilnehmer, der den Anruf entgegennimmt, ist mit Ihnen verbunden. Sie können diese Funktion auch dazu benutzen, um verlegte Mobilteile zu suchen.

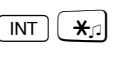

 $\boxed{\text{INT}}$   $\boxed{\text{A}}$  Tasten nacheinander drücken. Sie hören den internen Rufton. Alle erreichbaren Mobilteile und Zusatzgeräte werden gerufen.

#### **Internen Teilnehmer anrufen**

Beim Betrieb mit mehreren Mobilteilen (➔ Seite 57) können Sie intern mit anderen Mobilteilen telefonieren. Dabei fallen keine Gebühren an.

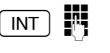

INT Interntaste am eigenen Mobilteil drücken und Nummer des gewünschten Mobilteils (1 bis 6) eingeben. Sie hören den internen Rufton. Mobilteil wird gerufen.

#### **Eigene interne Nummer abfragen**

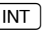

**INT** Mit Drücken der Interntaste wird die interne Rufnummer des Mobilteils am Display angezeigt.

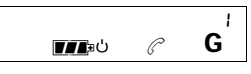

### **Sammelruf und interne Gespräche**

### **Internen Teilnehmer mithören lassen**

Während eines Gesprächs mit einem externen Gesprächspartner können Sie einen internen Teilnehmer an seinem Mobilteil mithören lassen. **Voraussetzung:** Es besteht eine externe Verbindung. **Internen Teilnehmer wieder trennen** Externes Gespräch wird geführt. I onternen Teilnehmer (1... 6) anwählen. Externes Gespräch wird gehalten. Der interne Teilnehmer meldet sich. Rückfragegespräch halten. BR Drücken. Das externe Gespräch wird zurückgenommen und der interne Teilnehmer kann mithören.  $\widehat{R}$  Drücken. Der interne Teilnehmer wird getrennt und hört das Besetztzeichen. **oder a** Der interne Teilnehmer legt auf.

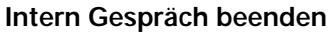

Mobilteil in die Basisstation bzw. Ladeschale zurücklegen. Verbindung ist getrennt.

 $\overline{\phantom{a}}$ 

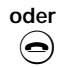

 $\bigodot$  Verbindung trennen ("auflegen").

 $\overline{\phantom{a}}$ 

#### **Interne Rückfragen und Gesprächsübergabe**

### **Interne Rückfragen und Gesprächsübergabe**

Während eines Gesprächs mit extern können Sie

- mit einem internen Teilnehmer ein Rückfragegespräch führen,
- das Externgespräch an einen internen Teilnehmer übergeben.

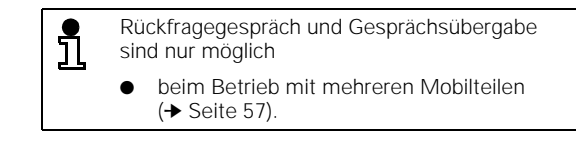

#### **Rückfragegespräch**

**Beim Betrieb mit mehreren Mobilteilen**

Beim Betrieb mit mehreren Mobilteilen (➔ Seite 57) können Sie während eines Gesprächs mit extern mit einem internen Teilnehmer Rücksprache halten. Das Gespräch wird gehalten. Der externe Teilnehmer kann nicht mithören und hört eine Wartemelodie.

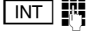

INT INTERNATION Interntaste drücken und Nummer des gewünschten Mobilteils (1 bis 6) eingeben. Sie hören den internen Rufton. Mobilteil wird gerufen. Externes Gespräch wird gehalten.

#### **Rückfrage beenden/Externgespräch fortsetzen**

ternen Teilnehmer verbunden.

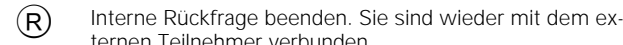

**Beim Betrieb an einer Telefonanlage**

Sie können während eines Gesprächs mit extern mit einem Teilnehmer Ihrer Telefonanlage Rücksprache halten. Beachten Sie hierzu auch die Bedienungsanleitung der Telefonanlage.

R Rückfrage einleiten. Sie hören den Wählton. Externes Gespräch wird gehalten.

Nummer der gewünschten Nebenstelle eingeben. Teilnehmer wird gerufen.

#### **Rückfrage beenden/Externgespräch fortsetzen**

 $R$  Interne Rückfrage beenden. Sie sind wieder mit dem externen Teilnehmer verbunden.

### **Interne Rückfragen und Gesprächsübergabe**

#### **Gesprächsübergabe**

**Beim Betrieb mit mehreren Mobilteilen**

Beim Betrieb mit mehreren Mobilteilen (➔ Seite 57) können Sie ein externes Gespräch an einen internen Teilnehmer übergeben. Interntaste drücken und Nummer des gewünschten Mobilteils (1 bis 6) eingeben. Sie hören den internen Rufton. Mobilteil wird gerufen. Externes Gespräch wird gehalten. **entweder** Warten, bis interner Teilnehmer sich meldet. Teilnehmer über das externe Gespräch informieren. **a** Externgespräch übergeben. **oder** a Nicht warten, bis interner Teilnehmer sich meldet. Externgespräch direkt übergeben. Statt  $\bigodot$  zu drücken, können Sie Ihr Mobilteil i auch in die Ladeschale zurücklegen. Wenn Sie das Externgespräch direkt übergeben und der interne Teilnehmer den Anruf innerhalb von 30 Sekunden nicht entgegengennimmt, erfolgt ein Wiederanruf. Wenn Sie das Externgespräch direkt übergeben und der interne Teilnehmer besetzt ist, erfolgt sofort ein Wiederanruf. Wenn Sie den Wiederanruf entgegennehmen, sind Sie wieder mit dem externen Teilnehmer verbunden. Einen Wiederanruf nehmen Sie wie jeden anderen Anruf entgegen (➔ Seite 22).

**Beim Betrieb an einer Telefonanlage**

Beim Betrieb an einer Telefonanlage können Sie ein externes Gespräch an einen internen Teilnehmer übergeben. Beachten Sie hierzu auch die Bedienungsanleitung der Telefonanlage.

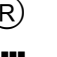

 $\widehat{R}$  Rückfrage einleiten. Sie hören den Wählton. Externes Gespräch wird gehalten.

Nummer der gewünschten Nebenstelle eingeben. Teilnehmer wird gerufen.

> Warten, bis interner Teilnehmer sich meldet. Teilnehmer über das externe Gespräch informieren.

**a** Externgespräch übergeben.

 $\overline{\phantom{a}}$ 

### **Individuelle Einstellungen Basisstation**

# **Individuelle Einstellungen Basisstation**

Sie können Ihr Gigaset 2010 individuell konfigurieren. Die Einstellungen erfolgen von einem angemeldeten Mobilteil aus.

#### **Tonruf der Basisstation ausschalten oder Tonruflautstärke einstellen**

 $5<sub>6</sub>$  $\rightarrow$   $\blacksquare$ <sup>D</sup>

Sie können einstellen, ob Tonrufe an der Basisstation oder nur am Mobilteil signalisiert werden. Bei Tonrufsignalisierung an der Basisstation können Sie die Lautstärke einstellen, mit der die Tonrufe signalisiert werden.

Es stehen sieben Stufen zur Verfügung:

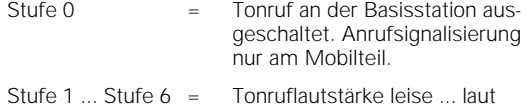

Lieferzustand ist Stufe 6 (laut).

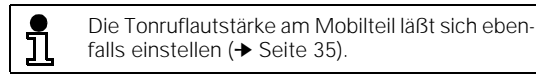

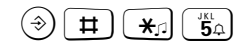

 $\circledast$   $\overline{H}$   $\overline{H}$   $\overline{H}$   $\overline{H}$   $\overline{H}$   $\overline{H}$   $\overline{H}$  Prozedur einleiten. Der eingestellte Tonruf ertönt. Eingestellte Lautstärkestufe wird angezeigt:

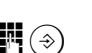

(Beispiel: Tonruflautstärke 6 ist eingestellt)

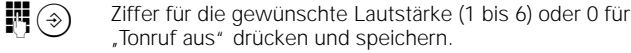

### **Individuelle Einstellungen Basisstation**

#### **Tonrufklang der Basisstation einstellen**

Sie können den Klang einstellen, mit der Tonrufe an der Basisstation signalisiert werden. Sie können den Tonrufklang in sechs Stufen einstellen. Lieferzustand ist Stufe 1.

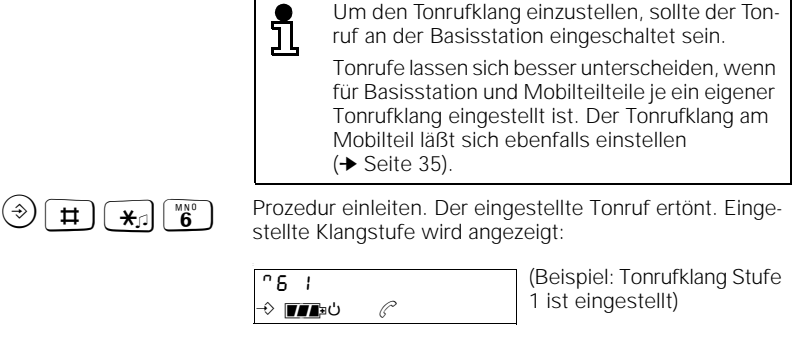

**ober 21 August 20 Ziffer für den gewünschten Tonrufklang (1 bis 6) eingeben** und speichern.

### **Melodie für Halten aus-/einschalten**

Sind Sie mit einem externen Teilnehmer verbunden und führen eine interne Rückfrage oder haben die Stummschaltefunktion eingeschaltet, so hört der externe Gesprächspartner währenddessen eine Melodie. Im Lieferzustand ist die Melodie eingeschaltet.

 $\bigcirc$   $\uparrow$   $\uparrow$   $\uparrow$  Prozedur einleiten.

**oder**

4stelligen Systemcode (im Lieferzustand "0000") eingeben

**T** Prozedur einleiten. Aktuelle Einstellung wird angezeigt:  $41$   $1 =$  eingeschaltet,  $41$   $0 =$  ausgeschaltet.

 $\widehat{A}$  Melodie für Halten einschalten (Lieferzustand).

 $\boxed{\mathbf{0}}$  Melodie für Halten ausschalten.

**Individuelle Einstellungen am Mobilteil Gigaset 2000S Individuelle Einstellungen am Mobilteil Gigaset 2000S** Sie können Ihr Mobilteil individuell konfigurieren. Alle Einstellungen erfolgen direkt am Mobilteil. Beim Betrieb mit mehreren Mobilteilen muß das Mobilteil an der Basisstation angemeldet sein (➔ Seite 55). **Tonruflautstärke einstellen** Sie können die Lautstärke einstellen, mit der Tonrufe an Ihrem Mobilteil signalisiert werden. Sie können die Tonruflautstärke in sechs Stufen einstellen: Stufe 1 ... Stufe 6 = Tonruflautstärke leise ... laut Lieferzustand ist Stufe 6 (laut). Die Tonruflautstärke der Basisstation läßt sich ĥ ebenfalls einstellen (➔ Seite 33).  $\widehat{B}(x)$  Prozedur einleiten. Der eingestellte Tonruf ertönt. Eingestellte Lautstärkestufe wird angezeigt: \*) (Beispiel: Tonruflautstärke 6 5 6 ist eingestellt)  $\rightarrow$  mas $\circ$ **Ei**  $\odot$  Ziffer für die gewünschte Tonruflautstärke (1 bis 6) drükken und speichern. **Tonrufklang einstellen** Sie können den Klang einstellen, mit der Tonrufe an Ihrem Mobilteil signalisiert werden. Sie können den Tonrufklang in sechs Stufen einstellen. Lieferzustand ist Stufe 1. Beim Betrieb mit mehreren Mobilteilen in ei-ັ້ງໂ nem Raum lassen sich Tonrufe besser unterscheiden, wenn für jedes Mobilteil ein eigener Tonrufklang eingestellt ist. Der Tonrufklang der Basisstation läßt sich ebenfalls einstellen (➔ Seite 34).  $\Theta(\mathbf{B})$  Prozedur einleiten. Der eingestellte Tonruf ertönt. Die eingestellte Klangstufe wird angezeigt: (Beispiel: Tonrufklang Stufe 6 1 1 ist eingestellt) ⊸<br>שב∎∎ ל **III**  $\circledast$  Ziffer für den gewünschten Tonrufklang (1 bis 6) drücken und speichern. \*) Die grünen Symbole  $\Delta$ ,  $\Box$  und  $\Box$  auf den Tasten dienen zum besseren Auffinden bzw. Wiedererkennen von Funktionen.

### **Hörerlautstärke einstellen**

Sie können die Hörerlautstärke in drei Stufen einstellen: Stufe 1 ... Stufe 3 = Hörerlautstärke normal ... laut Lieferzustand ist Stufe 1 (normal). Diese Einstellprozedur ist auch während eines <u>រី</u> Gesprächs möglich.  $\widehat{B}(\widehat{\Theta})$  Prozedur einleiten. Aktuelle Einstellung wird angezeigt: \*) (Beispiel: Hörerlautstärke 1  $0<sup>1</sup>$ ist eingestellt)  $\rightarrow$  me<sup>50</sup> **B**  $\bigcirc$  Ziffer für gewünschte Stufe der Hörerlautstärke eingeben (1 bis 3) drücken und speichern. Displayanzeige nach Einstellung der Hörerlautstärke (Anzeigen im Ruhezustand): Stufe 2 c  $\blacksquare$ Stufe 3 c c ♦<br>სალΩა

#### **Hinweis- und Warntöne ein-/ausschalten**

**Tastenquittungston ein-/ausschalten**

Bei eingeschaltetem Tastenquittungston wird jeder Tastendruck akustisch bestätigt. Sie können den Tastenquittungston einschalten (Zustand 1, Lieferzustand) oder ausschalten (Zustand 0).

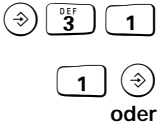

 $\circledast$   $\circledast$  **3 1** Prozedur einleiten. Aktuelle Einstellung wird angezeigt:  $3!$   $1 =$  eingeschaltet,  $3!$   $0 =$  ausgeschaltet.

 $\widehat{A}$   $\widehat{B}$  Tastenquittungston einschalten.

 $\begin{array}{cc} \hline \mathbf{0} \end{array}$  Tastenquittungston ausschalten.

\*) Die grünen Symbole  $\Delta$ ,  $\Box$  und  $\Box$  auf den Tasten dienen zum besseren Auffinden bzw. Wiedererkennen von Funktionen.

#### **Fehlerton ein-/ausschalten**

Bei eingeschaltetem Fehlerton werden Fehleingaben akustisch signalisiert. Sie können den Fehlerton einschalten (Zustand 1, Lieferzustand) oder ausschalten (Zustand 0).

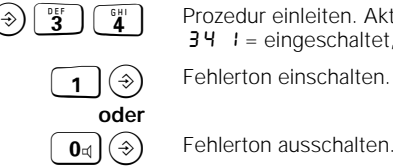

 $\left(\frac{1}{3}\right)\left(\frac{1}{3}\right)$  Prozedur einleiten. Aktuelle Einstellung wird angezeigt:  $34$   $1 =$  eingeschaltet,  $34$   $0 =$  ausgeschaltet.

Fehlerton einschalten.

#### **Positiven Quittungston ein-/ausschalten**

Bei eingeschaltetem positivem Quittungston werden erfolgreich abgeschlossene Prozeduren akustisch signalisiert. Sie können den positiven Quittungston einschalten (Zustand 1, Lieferzustand) oder ausschalten (Zustand 0).

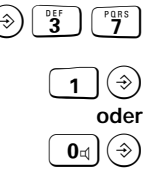

 $\left(\widehat{\Phi}\right)\begin{bmatrix} \frac{\log n}{3} & \frac{\log n}{3} \end{bmatrix}$  Prozedur einleiten. Aktuelle Einstellung wird angezeigt:

37  $1 =$  eingeschaltet, 37  $0 =$  ausgeschaltet.

 $\circledA$  Positiven Quittungston einschalten.

 $\boxed{\mathbf{0}}$   $\odot$  Positiven Quittungston ausschalten.

**Akkuwarnton ein-/ausschalten**

Bei eingeschaltetem Akkuwarnton ertönt ein Signal, wenn der Stromvorrat im Akku des Mobilteils zu Ende geht. Sie können den Akkuwarnton einschalten (Zustand 1, Lieferzustand) oder ausschalten (Zustand 0).

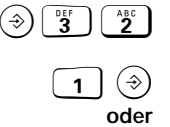

 $\left(\widehat{\Phi}\right)\left(\begin{array}{c}\frac{\log r}{2}\\1\end{array}\right)$  Prozedur einleiten. Aktuelle Einstellung wird angezeigt:  $32 \text{ } i = \text{eingeschaltet}, 32 \text{ } 0 = \text{ausgeschaltet}.$ 

 $\Theta$  Akkuwarnton einschalten.

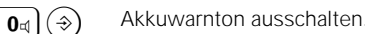

**Reichweitenwarnton ein-/ausschalten**

Bei eingeschaltetem Reichweitenwarnton ertönt ein Signal, wenn das Mobilteil während eines Gespräches zu weit von der Basisstation entfernt ist. Sie können den Reichweitenwarnton einschalten (Zustand 1) oder ausschalten (Zustand 0, Lieferzustand).

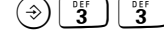

 $\widehat{B}(\widehat{B})$   $\widehat{B}^{\text{eff}}$  Prozedur einleiten. Aktuelle Einstellung wird angezeigt: 33  $1 =$  eingeschaltet, 33  $0 =$  ausgeschaltet.

 $\Theta$  Reichweitenwarnton einschalten.

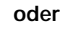

**37**

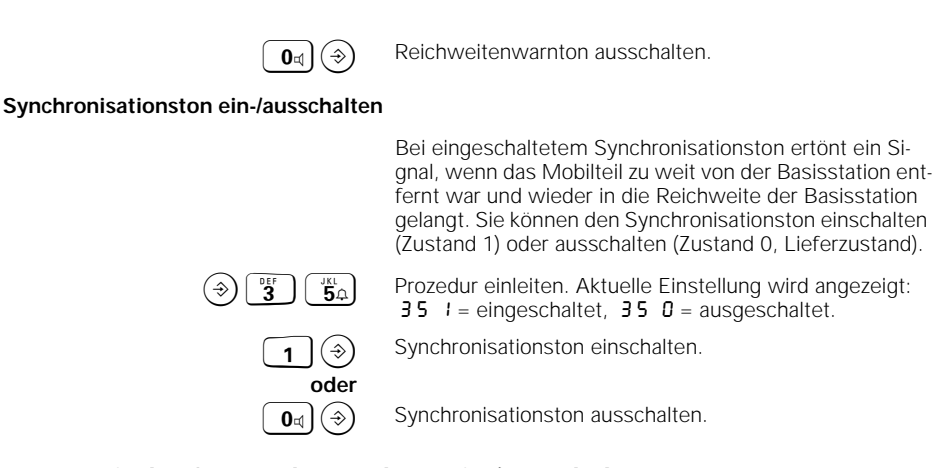

#### **Automatische Gesprächsannahme ein-/ausschalten**

Bei eingeschalteter automatischer Gesprächsannahme nehmen Sie einen Anruf entgegen, indem Sie lediglich das Mobilteil aus der Basisstation nehmen. Ist sie ausgeschaltet, müssen Sie die Belegungstaste drücken (abheben), um ein Gespräch entgegenzunehmen. Sie können die automatische Gesprächsannahme einschalten (Zustand 1, Lieferzustand) oder ausschalten (Zustand 0).

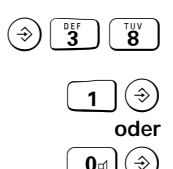

 $\left(\frac{1}{3}\right)\left(\frac{1}{3}\right)$  Prozedur einleiten. Aktuelle Einstellung wird angezeigt: 38  $1 =$  eingeschaltet, 38  $0 =$  ausgeschaltet.

 $\Phi(\widehat{\mathcal{F}})$  Automatische Gesprächsannahme einschalten.

 $\boxed{\mathbf{0}}$   $\left(\widehat{\mathbf{0}}\right)$  Automatische Gesprächsannahme ausschalten.

### **Kurzwahlnummern**

Häufig benutzte Rufnummern können Sie als Kurzwahlnummern speichern. Bei externen Verbindungen können Sie mit Kurzwahlnummern wählen (➔ Seite 26).

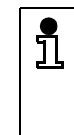

Es lassen sich insg. 10 Rufnummern als Kurzwahl speichern.

Die gespeicherte externe Rufnummer kann maximal 22 Stellen haben. Sie kann aus Ziffern, Stern-, Raute-, Signal- und Wahlwiederholungstaste (manuelle Wahlpause) bestehen.

Kurzwahlnummern können Sie auch während eines Gesprächs verwalten.

#### **Kurzwahlnummern anzeigen oder speichern**

BC Prozedur einleiten.

gen lassen.

Kurzwahlnummer auswählen: Ziffer von 0 bis 9 eingeben. Im Display des Mobilteils wird die ausgewählte Kurzwahlnummer und die aktuelle Speicherbelegung angezeigt:

Sie können Rufnummern auf Kurzwahlnummern speichern oder sich gespeicherte Kurzwahlnummern anzei-

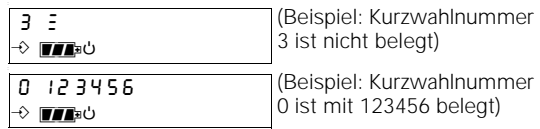

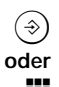

#### B **Anzeige quittieren**.

<sup>o</sup> Externe Rufnummer **eingeben.** Die eingegebene Rufnummer wird der ausgewählten Kurzwahlnummer zugeordnet. Wenn der Kurzwahlnummer bereits eine externe Rufnummer zugeordnet ist, wird die alte Rufnummer mit der neuen überschrieben.

<sup>Q</sup> Die eingegebene Rufnummer können Sie teilweise oder ganz mit der Kurzwahltaste löschen, um ggf. Korrekturen vorzunehmen.

 $\widehat{B}$  Drücken, um die Rufnummer zu speichern.

#### **Notizbuchfunktion**

Sie können während eines Gesprächs eine Rufnummer als Kurzwahlnummer speichern.

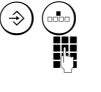

### Prozedur einleiten.

Kurzwahlnummer auswählen: Ziffer von 0 bis 9 eingeben. Im Display des Mobilteils wird die ausgewählte Kurzwahlnummer und die aktuelle Speicherbelegung angezeigt:

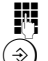

**EXterne Rufnummer eingeben.** 

 $\overline{\textcircled{s}}$  Drücken, um die Nummer auf Kurzwahlnummer zu speichern.

#### **beziehungsweise**

Sie können die fünf gespeicherten Wahlwiederholungen auf jeweils eine Kurzwahlnummer speichern.

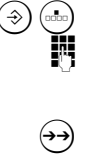

Prozedur einleiten.

Kurzwahlnummer auswählen: Ziffer von 0 bis 9 eingeben. Im Display des Mobilteils wird die ausgewählte Kurzwahlnummer und die aktuelle Speicherbelegung angezeigt:

Mit der Wahlwiederholungstaste eine der letzten fünf Wahlwiederholungen auswählen.

 $(\diamond)$  Drücken, um die ausgewählte Wahlwiederholung auf Kurzwahlnummer zu speichern.

#### **Alle Kurzwahlnummern löschen**

 $\widehat{B}(\widehat{B})$   $\widehat{B}^{\text{uv}}$  Prozedur einleiten.

Mobilteil-PIN (im Lieferzustand "0000") eingeben (➔ Seite 20).

Alle Kurzwahlnummern löschen.

#### **Gesprächsdauer-, Einheiten- und Entgeltanzeige**

### **Gesprächsdauer-, Einheiten- und Entgeltanzeige**

### **Gesprächsdaueranzeige ein-/ausschalten**

Bei externen Verbindungen (➔ Seite 24) wird die Gesprächsdaueranzeige ca. 12 Sekunden nach der Wahl der letzten Ziffer gestartet. Nach Gesprächsende bleibt die Anzeige noch ca. 4 Sekunden sichtbar. Sie können die Gesprächsdaueranzeige ein- und ausschalten.

Im Lieferzustand ist die Gesprächsdaueranzeige

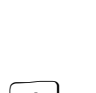

**oder**

ี่<br>ปี eingeschaltet.

 $\widehat{B}(\widehat{H})$  1 Prozedur einleiten. 4stelligen System-Code (im Lieferzustand "0000") einge-

 $\Theta$  $\left(\overline{\mathbf{g}}\right)$   $\left(\overline{\mathbf{g}}\right)$   $\left(\overline{\mathbf{g}}\right)$  Im Display des Mobilteils wird die aktuelle Einstellung angezeigt:  $96$   $1 =$  eingeschaltet,  $96$   $0 =$  ausgeschaltet.

Gesprächsdaueranzeige ausschalten.

 $\widehat{A}$   $\widehat{B}$  Gesprächsdaueranzeige einschalten.

## **Gesprächseinheitenanzeige/Entgeltanzeige (Gebührenanzeige) ein-/ ausschalten**

ben.

Sie können die Anzeige der Gesprächseinheiten bzw. des Entgeltes ein- und ausschalten. Bei eingeschalteter Anzeige wird die Gesprächsdaueranzeige ausgeschaltet.

Die Anzeige von Gesprächseinheitensumme bzw. Entgeltsumme ist nur möglich, wenn Sie die Übermittlung des Entgeltfaktors bei Ihrem Netzbetreiber beantragt haben. Beachten Sie, daß die Angaben auf der Fernmelderechnung von den Anzeigen im Display

aus technischen Gründen abweichen können. Verbindlich ist in jedem Fall der Einheitenzähler bei der Vermittlungsstelle.

Sie können sich jederzeit die Gesprächseinheitensumme oder die Entgeltsumme (Gebührensumme) für Ihren Telefonanschluß oder für ein einzelnes Mobilteil anzeigen lassen (➔ Seite 43) und die Summe löschen (➔ Seite 44).

#### **Gesprächsdauer-, Einheiten- und Entgeltanzeige**

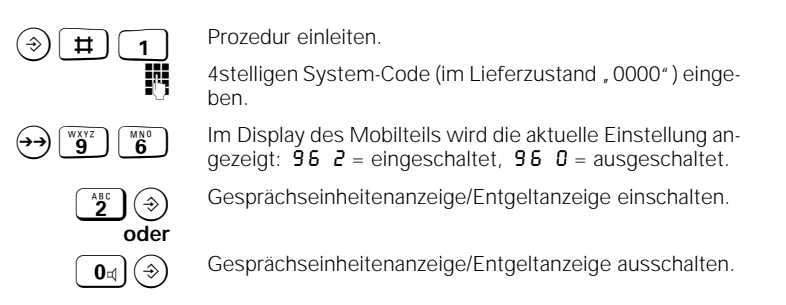

#### **Gesprächseinheitenanzeige oder Entgeltanzeige (Gebührenanzeige) des vorhergehenden Gesprächs ein-/ausschalten**

Ist die Einheiten-/Entgeltanzeige nach Belegen eingeschaltet, erscheinen die Einheiten bzw. das Entgelt des letzten Gesprächs mit dem Drücken der  $\odot$ -Taste. Dies ist z.B. in Hotels und Gaststätten für die Anzeige des zuletzt geführten Gesprächs wichtig. Im Lieferzustand ist diese Anzeige ausgeschaltet. Eine Änderung gilt gleichzeitig für alle Mobilteile.  $\bigcirc$   $\boxed{1}$  Prozedur einleiten. 4stelligen System-Code (im Lieferzustand "0000") eingeben.  $\Theta$   $\left(\frac{\mathcal{H}}{\mathcal{H}}\right)$   $\left(\begin{array}{cc} \mathbf{0}_{\text{d}} \\ \mathbf{0}_{\text{d}} \end{array}\right)$  Prozedur einleiten. Aktuelle Einstellung wird angezeigt:  $\widehat{I}(\widehat{\mathcal{D}})$  Entgeltanzeige nach Belegen einschalten. **oder**  $\boxed{\mathbf{0}}$   $\odot$  Entgeltanzeige nach Belegen ausschalten

#### **Gesprächseinheitenanzeige oder Entgeltanzeige (Gebührenanzeige) auswählen**

Wenn die Gesprächseinheitenanzeige/Entgeltanzeige eingeschaltet ist, können Sie einstellen, ob die Anzahl der Gesprächseinheiten oder der entsprechende Entgeltbetrag angezeigt wird. Nur eine der beiden Anzeigen ist möglich.

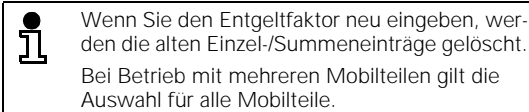

(Lieferzustand).

den die alten Einzel-/Summeneinträge gelöscht. Bei Betrieb mit mehreren Mobilteilen gilt die Auswahl für alle Mobilteile.

**42**

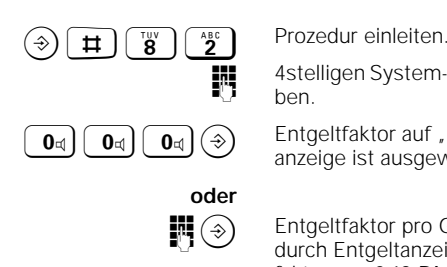

#### **Gesprächsdauer-, Einheiten- und Entgeltanzeige**

4stelligen System-Code (im Lieferzustand "0000") eingeben.

 $\boxed{\mathbf{0}}$   $\boxed{\mathbf{0}}$  anzeige ist ausgewählt. Einstellung speichern.

> **ober Entgeltfaktor pro Gesprächseinheit eingeben und da**durch Entgeltanzeige auswählen; z. B. bei einem Entgeltfaktor von 0,12 DM pro Gesprächseinheit  $\boxed{0 \leq \boxed{1 \leq 0}} \oplus$ eingeben.

### **Gesprächseinheitensumme/Entgeltsumme (Gebührensumme)**

#### **Gesprächseinheitensumme/Entgeltsumme (Gebührensumme) anzeigen**

Sie können jederzeit die bisherige Summe der aufgelaufenen Gesprächseinheiten oder die zugehörige Entgeltsumme ermitteln. Ob die Summe der Gesprächseinheiten oder die Entgeltsumme angezeigt wird, hängt davon ab, ob Sie die Gesprächseinheitenanzeige oder die Entgeltanzeige ausgewählt haben.

Sie können sich anzeigen lassen:

- die Summe eines bestimmten Mobilteils, oder
- die Gesamtsumme aller Mobilteile.

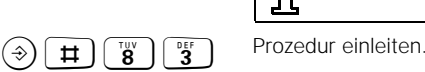

Ŭ Die Summe wird für ca. 30 Sekunden angezeigt.

4stelligen System-Code (im Lieferzustand "0000") eingeben. Im Display werden die angemeldeten Mobilteile bzw. deren interne Rufnummern angezeigt:

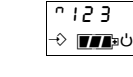

(Beispiel: Mobilteile 1, 2 und 3 sind angemeldet)

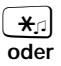

 $\mathbf{F}_{\text{in}}$  Gesamtsumme für den Telefonanschluß anzeigen.

**ORGENE Betrieb mit mehreren Mobilteilen die Summe für ein**<br>Die bestimmtes Mabilteil enzeigen, Interne Bufaummer des bestimmtes Mobilteil anzeigen: Interne Rufnummer des gewünschten Mobilteils (1 bis 6) eingeben.

 $\circledast$  Zum Beenden

 $\overline{\phantom{a}}$ 

### **Gesprächsdauer-, Einheiten- und Entgeltanzeige**

#### **Gesprächseinheitensumme/Entgeltsumme (Gebührensumme) löschen**

Sie können jederzeit die Summe der verbrauchten Gesprächseinheiten oder die zugehörige Entgeltsumme (Gebührensumme) löschen, d. h. auf 0 bzw. 0,00 zurücksetzen.

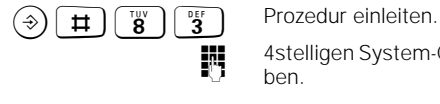

4stelligen System-Code (im Lieferzustand "0000") eingeben.

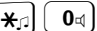

**oder**

 $\overline{\mathcal{H}_{\mathcal{F}}}\left(\begin{array}{c} \overline{\mathbf{0}}\end{array}\right)$  Gesamtsumme löschen für alle Mobilteile.

**od Bei Betrieb mit mehreren Mobilteilen die Summe für ein** bestimmtes Mobilteil löschen: Interne Rufnummer des gewünschten Mobilteils (1 bis 6) eingeben und Taste <mark>o</mark>⊲ drücken.

 $\bigcirc$  Zum Beenden.

 $\overline{\phantom{a}}$ 

#### **Taschengeldkonto**

### **Taschengeldkonto**

Sie können für jedes angemeldete Mobilteil ein Taschen-geldkonto einrichten (➔ Seite 51). Über das Taschengeldkonto wird einem Teilnehmer für sein Mobilteil eine begrenzte Anzahl von Gebühreneinheiten bzw. ein bestimmter Geldbetrag für externe Gespräche zugestanden.

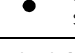

Für die Taschengeldfunktion muß die Gesprächseinheiten- oder Entgeltanzeige einge-schaltet sein (➔ Seite 41).

#### **Beispiel:**

Eltern erlauben ihren Kindern, die über ein Mobilteil verfügen, im Monat für DM 50,– zu telefonieren. Ist das Budget aufgebraucht, können sie keine externen Teilnehmer von ihrem Mobilteil aus anwählen. Sie können nur noch intern telefonieren oder externe Anrufe entgegennehmen ("Kommende Berechtigung").

#### **Taschengeldkonto anzeigen/ändern**

Das Anzeigen und Ändern der Taschengeldkonten für die angemeldeten Mobilteile kann nur mit Kenntnis des System-Codes erfolgen.

Abhängig von der eingestellten Entgelt- bzw. Gesprächseinheitenanzeige (→ Seite 41) wird ein Guthaben entweder als DM-Betrag (Gebührensatz ist z. B. 012) oder als Einheiten (Gebührensatz = 000) eingetragen.

Der DM-Betrag kann maximal 999,99 lauten. Bei der Eingabe sind zwei Dezimalstellen automatisch vorgegeben, daher ist z. B. ein Betrag von DM 20,– mit dem Wert 2000 anzugeben. Ein Guthaben, das als Einheiten angegeben wird, kann maximal 99999 betragen.

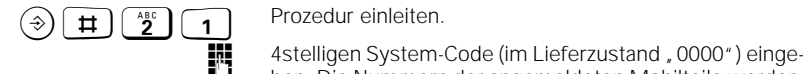

ben. Die Nummern der angemeldeten Mobilteile werden im Display angezeigt.

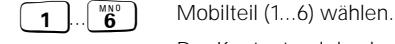

Der Kontostand des betreffenden Mobilteils wird ange-

Als DM-Betrag

zeigt:

Als Einheitensumme

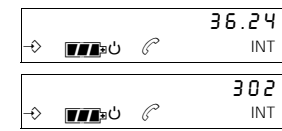

# **Taschengeldkonto** o Neuen Guthaben-Betrag bzw. neue Guthaben-Einheiten eingeben. Der alte Kontostand wird gelöscht. Die Ziffern werden bei der Eingabe von rechts nach links ins Display geschoben. Werden keine Ziffern eingegeben, bleibt der aktuelle Kontostand erhalten.

INT Drücken, um weitere Mobilteile auszuwählen

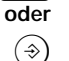

 $\Theta$  um zu speichern und den Vorgang zu beenden.

Umstellungen der Entgelterfassung von Einheii ten auf Beträge oder umgekehrt, führen zur Löschung des Taschengeldkontos. Bei Änderung der Gebührensatzhöhe (z.B. von 0.23 auf 0.12) wird das Taschengeldkonto nicht gelöscht. Bei aufgebrauchtem Guthaben des Taschengeldkontos kann eine gespeicherte Notrufnummer gewählt werden.

**Eigenes Taschengeldkonto kontrollieren**

Interne Teilnehmer können das Taschengeldkonto ihres Mobilteils kontrollieren.

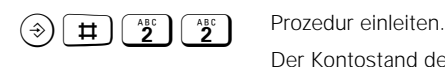

Als DM-Betrag

Der Kontostand des Mobilteils wird angezeigt:

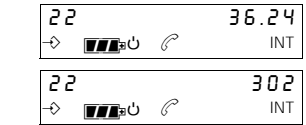

 $\circled{)}$  Vorgang beenden.

Als Einheitensumme

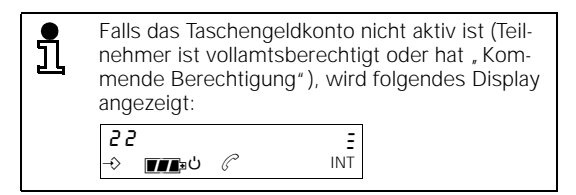

**46**

## **Sperrfunktionen des Gigaset 2010**

**Sperre des Gigaset 2010 für abgehende Gespräche ein-/ausschalten**

Sie können das Gigaset 2010 für abgehende Gespräche sperren.

Wenn Notrufnummern gespeichert sind, können diese trotz eingeschalteter Sperre gewählt werden.

Das Entgegennehmen von Anrufen ist möglich.

Im Lieferzustand ist die Sperre ausgeschaltet.

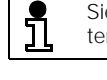

Sie können auch Mobilteile für abgehende externe Gespräche sperren (➔ Seite 52).

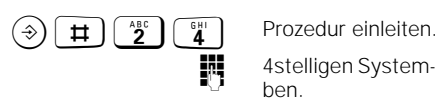

**of 4stelligen System-Code (im Lieferzustand , 0000") einge**ben.

1<sup>B</sup> Sperre **einschalten**.

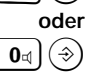

 $\boxed{\mathbf{0}_{\mathbb{Q}}(\mathcal{D})}$  Sperre **ausschalten**.

**Notrufnummern für Sperre des Gigaset 2010**

Sie können bis zu vier Notrufnummern speichern. Die Notrufnummern können von jedem angemeldeten Mobilteil gewählt werden,

- obwohl das Gigaset 2010 für abgehende Gespräche gesperrt ist (➔ Seite 47), oder
- wenn für das Mobilteil "Kommende Berechtigung" (Halbamtsberechtigung) eingestellt ist (➔ Seite 51).

Notrufnummern können bis zu 16 Stellen haben.

#### **Notrufnummern anzeigen oder speichern**

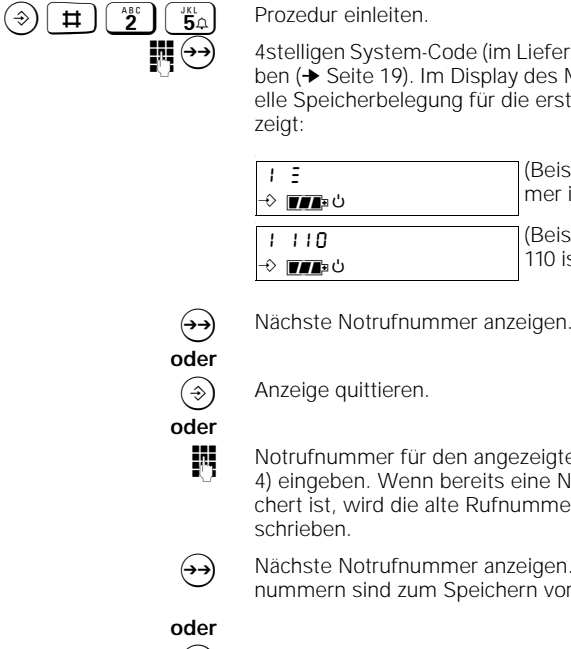

4stelligen System-Code (im Lieferzustand "0000") eingeben (➔ Seite 19). Im Display des Mobilteils wird die aktuelle Speicherbelegung für die erste Notrufnummer angezeigt:

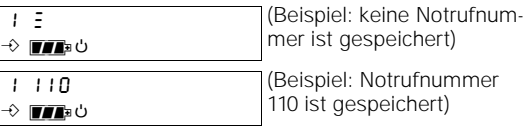

 $\widehat{B}$  Anzeige quittieren.

of Notrufnummer für den angezeigten Speicherplatz (1 bis 4) eingeben. Wenn bereits eine Notrufnummer gespeichert ist, wird die alte Rufnummer mit der neuen überschrieben.

(+) Nächste Notrufnummer anzeigen. Eingegebene Notrufnummern sind zum Speichern vorgemerkt.

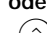

 $\Theta$  Vorgang abschließen: Alle Eingaben speichern.

### **Alle Notrufnummern löschen**

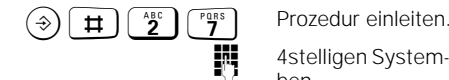

4stelligen System-Code (im Lieferzustand "0000") eingeben.

 $\widehat{B}$  Alle Notrufnummern löschen.

### **Sperrufnummern für Mobilteile**

Sie können für jedes angemeldete Mobilteil individuell bestimmte externe Rufnummern bzw. Rufnummernkreise sperren, die bei eingeschalteter Rufnummernsperre (➔ Seite 50) nicht gewählt werden können. So können Sie z.B. Rufnummern sperren, die mit 00 beginnen (Auslandsverbindungen), und Rufnummern mit Sondertarif, z. B. Nummern, die mit 0190 beginnen.

Sie können für jedes angemeldete Mobilteil bis zu drei Sperrufnummern speichern. Sperrufnummern können bis zu acht Stellen haben.

#### **Sperrufnummern anzeigen oder speichern**

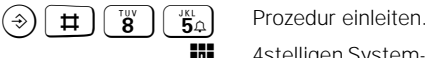

4stelligen System-Code (im Lieferzustand , 0000") einge-<br>- ken ( N. Geite 10), ke Disclaussergen die engeneeldster ben (➔ Seite 19). Im Display werden die angemeldeten Mobilteile bzw. deren interne Rufnummern angezeigt:

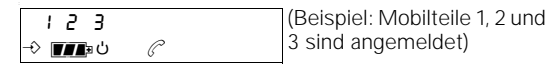

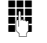

Interne Rufnummer des gewünschten Mobilteils (1 bis 6) eingeben.

O Erste Sperrufnummer für ausgewähltes Mobilteil auswählen. Die Sperrufnummer wird angezeigt:

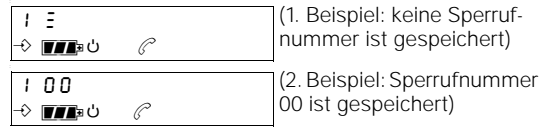

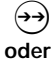

 $\leftrightarrow$  Nächste Sperrufnummer anzeigen.

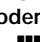

Sperrufnummer für den angezeigten Speicherplatz (1 bis 3) eingeben. Wenn bereits eine Sperrufnummer gespeichert ist, wird die alte Rufnummer mit der neuen überschrieben.

(>>) Nächste Sperrufnummer anzeigen. Eingegebene Sperrrufnummer ist gespeichert.

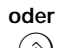

 $\circledast$  Vorgang abschließen.

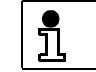

Die Sperrnummern werden erst wirksam, wenn die Rufnummernsperre eingeschaltet ist.

#### **Alle Sperrufnummern löschen**

 $\left(\begin{matrix} \overline{3} \\ \overline{1} \\ \overline{2} \end{matrix}\right)$   $\left(\begin{matrix} \overline{1} \\ \overline{1} \\ \overline{2} \end{matrix}\right)$   $\left(\begin{matrix} \overline{1} \\ \overline{1} \\ \overline{2} \end{matrix}\right)$  Prozedur einleiten. 4stelligen System-Code (im Lieferzustand "0000") eingeben (➔ Seite 19). Im Display werden die angemeldeten Mobilteile bzw. deren interne Rufnummern angezeigt, die eine Sperrnummer gespeichert haben: **onder Aufnummer des gewünschten Mobilteils (1 bis 6)** eingeben. B Alle Sperrufnummern für das ausgewählte Mobilteil löschen.  $1$  4 5  $\rightarrow$  matrix  $\circ$ (Beispiel: Für die Mobilteile 1, 4 und 5 sind Sperrnummern gespeichert) Die Löschfunktion muß für jedes Mobilteil wie-

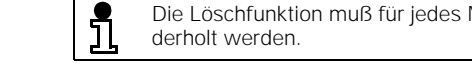

#### **Rufnummernsperre ein-/ausschalten**

Sie können die Rufnummernsperre für jedes angemeldete Mobilteil separat ein- und ausschalten. Andere Mobilteile sind von der Sperre nicht betroffen.

Das Entgegennehmen von Gesprächen am Mobilteil ist trotz eingeschalteter Rufnummernsperre möglich.

Im Lieferzustand ist die Sperre ausgeschaltet.

 $\left(\frac{1}{2}\right)$   $\left(\frac{1}{4}\right)$   $\left(\frac{1}{4}\right)$  Prozedur einleiten.

4stelligen System-Code (im Lieferzustand "0000") eingeben (➔ Seite 19). Im Display werden die angemeldeten Mobilteile bzw. deren interne Rufnummern angezeigt:

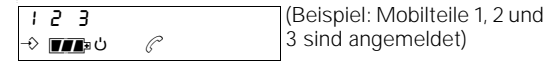

Interne Rufnummer des gewünschten Mobilteils (1 bis 6) eingeben.

 $\boxed{1}$  $\left(\widehat{\mathcal{P}}\right)$  Rufnummernsperre für das ausgewählte Mobilteil **einschalten**.

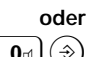

 $\boxed{\mathbf{0}}$  Rufnummernsperre für das ausgewählte Mobilteil **ausschalten**.

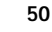

#### **Amtsberechtigung/Taschengeldkonto für Mobilteil einstellen**

Sie können für jedes angemeldete Mobilteil festlegen, ob mit diesem Mobilteil Gespräche nach extern möglich sind oder nicht. Es wird unterschieden zwischen:

- **Vollamtsberechtigung** (Lieferzustand) Gespräche nach extern sind möglich, und
- **Kommende Berechtigung (Halbamtsberechtigung)** – Gespräche nach extern sind nicht möglich, ankommende Gespräche können jedoch entgegengenommen werden.
- **Taschengeldkonto** Ein Internteilnehmer verfügt für sein Mobilteil über ein vorgegebenes Guthaben für Externgespräche. Eingeben und Kontrollieren von Taschengeldkonten (➔ Seite 45).

 $\widehat{B}(\widehat{H})$  **1** Prozedur einleiten.

4stelligen System-Code (im Lieferzustand , 0000") (➔ Seite 19) eingeben.

 $\mathbf{F}$  1 Auswahl des gewünschten Mobilteils vorbereiten.

IN Interne Rufnummer des Mobilteils (1 bis 6) eingeben. Im Display wird die aktuelle Berechtigung des ausgewählten Mobilteils angezeigt:

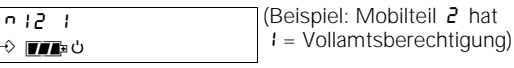

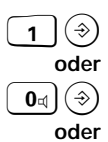

 $\textbf{1}$  $\textbf{0}$  , Vollamtsberechtigung" einstellen.

- $\boxed{\Phi_{\mathbb{Q}}(\mathbb{Q})}$  , Kommende Berechtigung" einstellen.
- $\left( \frac{ABC}{2} \right)$  , Taschengeldkonto" einstellen.

**51**

### **Sperrfunktionen Mobilteil**

### **Sperrfunktionen Mobilteil**

#### **Mobilteilsperre für abgehende Gespräche ein-/ausschalten**

Sie können Ihr Mobilteil für abgehende externe Gespräche sperren, um es vor unbefugter Benutzung zu schützen.

Wenn eine Direktrufnummer gespeichert ist, kann diese bei eingeschalteter Sperre direkt gewählt werden. Auch programmierte Notrufnummern (➔ Seite 47) können im gesperrten Zustand gewählt werden.

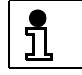

Eine Direktrufnummer muß **vor der Mobilteilsperre** eingegeben werden.

Das Entgegennehmen von Anrufen am gesperrten Mobilteil ist möglich.

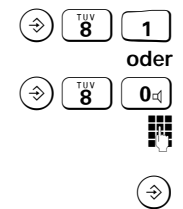

**8** 1 Prozedur zum **Einschalten** der Sperre einleiten.

**B**<sup>TW</sup>  $\left[ \begin{array}{c} \mathbf{0} \end{array} \right]$  Prozedur zum **Ausschalten** der Sperre einleiten.

Mobilteil-PIN (im Lieferzustand "0000") eingeben (➔ Seite 20).

 $\circledast$  Sperre ein- bzw. ausschalten. Ist das Mobilteil gesperrt, erscheint im Display ein **Schlüssel**.

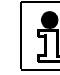

Sie können das Gigaset 2010 für abgehende externe Gespräche sperren (➔ Seite 47).

#### **Direktrufnummer für Mobilteilsperre**

Sie können eine externe Direktrufnummer speichern, die gewählt werden kann, wenn das Mobilteil gesperrt ist. Die Direktrufnummer kann z. B. eine Rufnummer sein, unter der Sie in Ihrer Abwesenheit erreichbar sind.

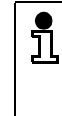

Die Direktrufnummer darf nicht mit einer Sperrrufnummer (➔ Seite 47) identisch sein. Die Direktrufnummer kann bei gesperrtem Mo-

bilteil nicht gewählt werden,

- wenn für das Mobilteil "Kommende Berechtigung (Halbamtsberechtigung)" eingestellt ist (➔ Seite 51), oder
- wenn das Gigaset 2010 für abgehende Gespräche gesperrt ist (➔ Seite 47).

### **Sperrfunktionen Mobilteil**

#### **Direktrufnummer anzeigen oder speichern**

**oder**

 $\left(\begin{matrix} \overline{y} & \overline{y} \\ \overline{y} & \overline{y} \end{matrix}\right)$   $\left(\begin{matrix} \overline{y} & \overline{y} \\ \overline{y} & \overline{y} \end{matrix}\right)$  Prozedur einleiten.

Mobilteil-PIN (im Lieferzustand "0000") eingeben<br>Absolte 20) Im Display des Mobilteils wird der als (➔ Seite 20). Im Display des Mobilteils wird der aktuelle Zustand angezeigt:

| ா⊿∍்   | (Beispiel: keine Direktruf-<br>nummer ist gespeichert) |
|--------|--------------------------------------------------------|
| 123456 | (Beispiel: Direktrufnummer                             |
| ரா⊧்   | 123456 ist gespeichert)                                |

 $\circledast$  Anzeige quittieren.

O Neue Direktrufnummer festlegen.

Externe Rufnummer eingeben. Die eingegebene Rufnummer wird als Direktrufnummer gespeichert. Wenn bereits eine Direktrufnummer gespeichert ist, wird die alte Rufnummer mit der neuen überschrieben.

<sup>Q</sup> Die eingegebene Rufnummer können Sie teilweise oder ganz mit der Kurzwahltaste löschen, um ggf. Korrekturen vorzunehmen.

 $\circledast$  Externe Rufnummer speichern.

#### **Direktrufnummer löschen**

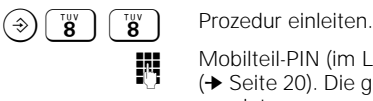

Mobilteil-PIN (im Lieferzustand "0000") eingeben<br>
(A Seite 20) Die geopoloherte Direktrufpummer und (➔ Seite 20). Die gespeicherte Direktrufnummer wird angezeigt.

 $\widehat{I}(A)$  Direktrufnummer löschen. Wenn das Mobilteil gesperrt ist, kann keine Direktrufnummer gewählt werden.

 $\overline{\phantom{a}}$ 

17.7.99 KAP14.FM5 Gigaset 2010, Inland: A30852-X1100-B301-3-19

### **Sperrfunktionen Mobilteil**

# **Displayanzeigen am Mobilteil bei aktiven Sperren**

**Display bei gesperrtem Mobilteil**

Bei eingeschalteter Mobilteilsperre wird die Direktrufnummer (➔ Seite 52) und ein Schlüssel angezeigt.

Bei Belegung der Leitung oder Drücken einer Zifferntaste wird die Direktrufnummer gewählt.

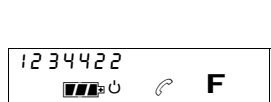

 $\overline{\mathbf{m}}$ <sup>b</sup>

1234422

**Display bei Sperre für abgehende Gespräche**

Bei Leitungsbelegung mit und ohne Eingabe einer Rufnummer bekommen Sie nebenstehendes Display.

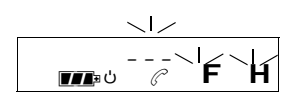

#### **Display bei Rufnummernsperre**

Die Wahl einer gesperrten Rufnummer wird mit einem Fehlerton abgewiesen und am Display mit Blinken angezeigt.

 $\mathbf{L}$ 012345  $\overline{\mathbf{m}}$  b  $\overline{\mathscr{C}}$   $\overline{\mathsf{F}}$   $\overline{\mathsf{H}}$ 

#### **Display bei Kommender Berechtigung (Halbamtsberechtigung)**

Bei Kommender Berechtigung wird bei Leitungsbelegung ein Fehlerton ausgegeben und am Display mit Blinken angezeigt.

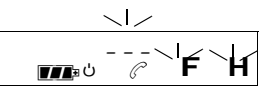

 $\overline{\phantom{a}}$ 

 $\overline{\phantom{a}}$ 

### **Weitere Mobilteile an der Basisstation anmelden/abmelden**

# **Weitere Mobilteile an der Basisstation anmelden/abmelden**

An einer Basisstation Gigaset 2010 können Sie insgesamt bis zu sechs Mobilteile der Typen Gigaset 2000S/1000S (Standardmobilteil) oder Gigaset 2000C/1000C (Komfort-Mobilteil), sowie die schnurlose Anschlußdose Gigaset 1000TAE betreiben.

Das mitgelieferte Standardmobilteil Gigaset 2000S ist bereits mit der internen **Rufnummer 1** an der Basisstation mit der **Stationsnummer 1** angemeldet.

Jedes zusätzlich erworbene Mobilteil müssen Sie an der Basisstation anmelden.

### **Mobilteil Gigaset 2000S/1000S an Basisstation anmelden**

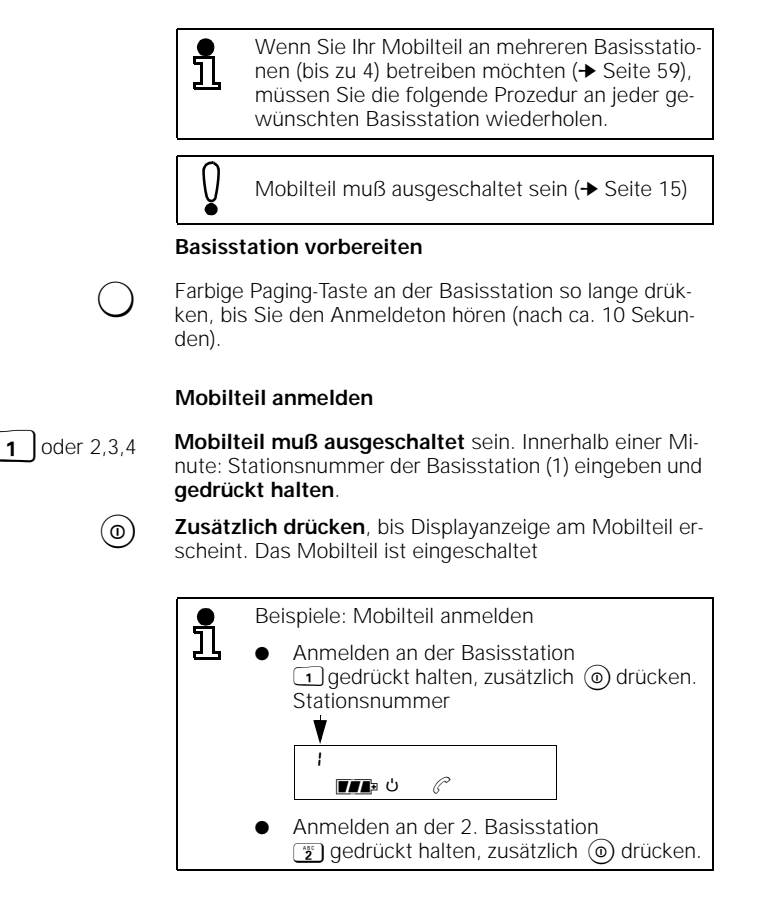

weiter nächste Seite

#### **Weitere Mobilteile an der Basisstation anmelden/abmelden**

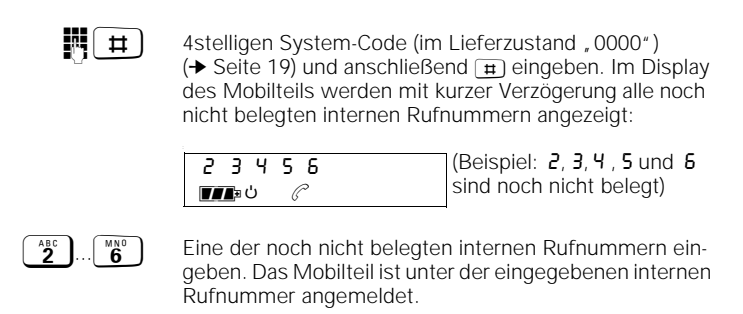

#### **Schnurlose Anschlußdose Gigaset 1000TAE anmelden**

An der schnurlosen Anschlußdose können Sie z. B. ein Fax, ein Modem oder ein weiteres Telefon anschließen. Im Prinzip wird sie wie ein Mobilteil an der Basisstation angemeldet. Die Gigaset 1000TAE ist als Sonderzubehör erhältlich. Nähere Informationen erhalten Sie bei Ihrem Fachhändler.

### **Mobilteil an Basisstation abmelden**

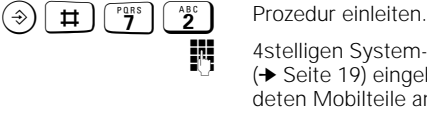

4stelligen System-Code (im Lieferzustand , 0000") (➔ Seite 19) eingeben. Im Display werden alle angemeldeten Mobilteile angezeigt.

**IN**  $\odot$  Interne Rufnummer des gewünschten Mobilteils (1 bis 6) eingeben und mit  $\ddot{\text{o}}$  bestätigen.

#### **Betrieb mehrerer Mobilteile**

### **Betrieb mehrerer Mobilteile**

Sammelrufgruppe

### **Rufzuordnung für ankommende Gespräche**

Sie können einstellen, wie beim Betrieb mehrerer Mobilteile ankommende Gespräche signalisiert werden. Es wird unterschieden zwischen:

● **Sammelruf** (Lieferzustand) – ankommende Gespräche werden an allen angemeldeten Mobilteilen signalisiert.

Sie können einzelne Mobilteile aus dem Sammelruf ausschließen bzw. ausgeschlossene Mobilteile wieder in den Sammelruf mit einbeziehen.

- 诽 Rufgruppe 1 Rufgruppe 2 Rufgruppe 1 Rufgruppe 2
	- **Gruppenruf**  ankommende Gespräche werden zunächst an einem bevorzugten (priorisierten) Mobilteil signalisiert. Erst nach einer bestimmten Anzahl von Tonrufen werden **nur** die der Sammelrufgruppe 2 zugeordneten Mobilteile gerufen.

Sie können einstellen, welche Mobilteile der ersten und der zweiten Gruppe zugeordnet sind, und nach wie vielen Tonrufen an die zweite Gruppe signalisiert wird. Nicht eingetragene Teilnehmer sind vom Gruppenruf ausgeschlossen.

#### **Von Sammelruf auf Gruppenruf umschalten und umgekehrt**

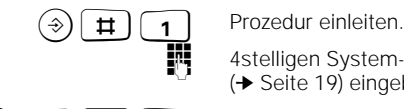

4stelligen System-Code (im Lieferzustand , 0000") (➔ Seite 19) eingeben.

 $\mathcal{L}$   $\left[\begin{array}{cc} \mathcal{L} & \mathcal{L} \\ \mathcal{L} & \mathcal{L} \end{array}\right]$   $\left[\begin{array}{cc} \mathcal{L}_{\mathcal{B}} & \mathcal{L}_{\mathcal{B}} \end{array}\right]$  Im Display wird die aktuelle Einstellung angezeigt:

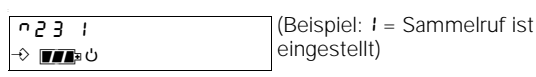

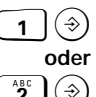

 $\widehat{A}$  Sammelruf einstellen.

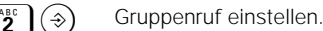

#### **Betrieb mehrerer Mobilteile**

**Mobilteil aus Sammelruf ausschließen oder wieder in Sammelruf mit einbeziehen**

 $\bigcirc$   $\uparrow$   $\uparrow$   $\uparrow$  Prozedur einleiten.

4stelligen System-Code (im Lieferzustand , 0000") (➔ Seite 19) eingeben.

 $\mathcal{H}_{\Box}$   $\left[\begin{array}{cc} \frac{1}{2} & \frac{1}{2} \end{array}\right]$  Im Display wird die aktuelle Einstellung angezeigt. Mobilteile, die im Sammelruf sind, werden durch ihre interne Rufnummer angezeigt, ausgeschlossene Mobilteile werden durch eine Leerstelle gekennzeichnet:

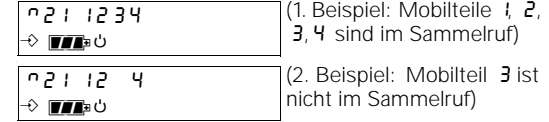

obilteils (4 bis 6)<br>Interne Rufnummer des gewünschten Mobilteils (1 bis 6) eingeben und mit  $\circledast$  bestätigen. Wenn das Mobilteil im Sammelruf ist, wird es ausgeschlossen. Wenn es ausgeschlossen ist, wird es wieder in den Sammelruf mit einbezogen.

#### **Mobilteil für Gruppenruf auswählen**

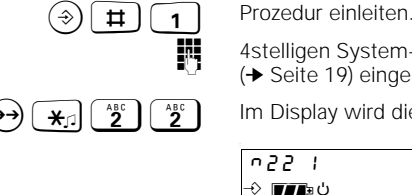

4stelligen System-Code (im Lieferzustand "0000") (➔ Seite 19) eingeben.

 $\Theta$   $\left(\overline{\mathbf{a}}_1\right)$   $\left(\overline{\mathbf{a}}_2\right)$   $\left(\overline{\mathbf{a}}_2\right)$  Im Display wird die aktuelle Einstellung angezeigt:

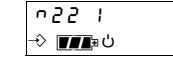

(Beispiel: Mobilteil 1 hat Rufpriorität)

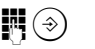

**obilteils (3)** Interne Rufnummer des gewünschten Mobilteils (1 bis 6) eingeben und mit  $\ddot{\textcirc}$  bestätigen.

#### **Anzahl Tonrufe (Klingelzeichen) für Gruppenruf einstellen**

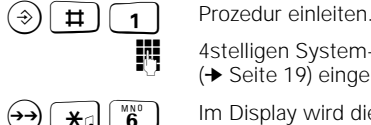

4stelligen System-Code (im Lieferzustand , 0000") (➔ Seite 19) eingeben.

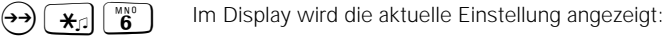

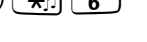

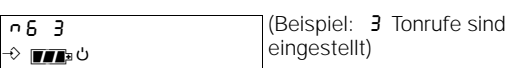

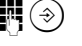

**obey Anzahl der gewünschten Tonrufe (2 bis 9) eingeben und** mit  $\circledast$  bestätigen.

#### **Betrieb an mehreren Basisstationen**

### **Betrieb an mehreren Basisstationen**

Sie können Ihr Mobilteil an bis zu vier Basisstationen der Gigaset-Familie (ab Gigaset 1010 und Gigaset 2010 und höher) anmelden und betreiben.

Dies hat folgende Vorteile:

L

- Sie können das gleiche Mobilteil an räumlich entfernten Basisstationen betreiben (z. B. im Büro und zu Hause).
- In größeren Räumlichkeiten lassen sich mehrere Basisstationen so plazieren, daß sich die Erreichbarkeit bzw. der Bereich, in dem Sie mit dem gleichen Mobilteil telefonieren können, deutlich vergrößert.

Beachten Sie beim Betrieb an mehreren Basisstationen folgende Besonderheiten:

- Beim Wechsel vom Funkbereich einer Basisstation zum Funkbereich einer anderen Basisstation werden bestehende Gespräche unterbrochen bzw. getrennt.
- Interngespräche sind nur innerhalb des Funkbereichs einer Basisstation möglich, nicht zu Mobilteilen, die sich im Funkbereich einer anderen Basisstation befinden.
- Wenn Sie sich bei eingeschaltetem Mobilteil mehrere Minuten lang außerhalb des Funkbereichs einer Basisstation befinden, kann das "Wiederfinden" einer Basisstation bis zu 20 Minuten dauern. In diesem Fall können Sie das "Wiederfinden" sofort erreichen, indem Sie das Mobilteil aus- und wieder einschalten (➔ Seite 15).

#### **Betrieb an mehreren Basisstationen**

#### **Vorgehensweise beim Betrieb an mehreren Basisstationen**

Wir empfehlen Ihnen folgende Vorgehensweise:

- 1. Melden Sie Ihr Mobilteil an den gewünschten Basisstationen an (➔ Seite 55). Wählen Sie dabei die gewünschte Nummer der Basisstation (1 bis 4) aus. Melden Sie Ihr Mobilteil an allen Basisstationen mit der gleichen internen Rufnummer an, sofern diese noch nicht belegt ist.
- 2. Schalten Sie an Ihrem Mobilteil die Anzeige der aktuellen Basisstationsnummer ein. So können Sie jederzeit am Display des Mobilteils sehen, an welcher Basisstation das Mobilteil momentan betrieben wird.

#### **Anzeige der Basisstationsnummer am Mobilteil ein-/ausschalten**

Sie können einstellen, ob im Display Ihres Mobilteils angezeigt wird, zu welcher Basisstation der Funkkontakt besteht.

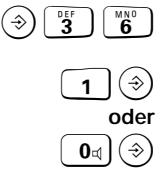

Prozedur einleiten. Aktuelle Einstellung wird angezeigt: 36  $1 =$  eingeschaltet, 36  $0 =$  ausgeschaltet.

Anzeige der Basisstationsnummer einschalten.

 $\left[\begin{matrix}0\\0\end{matrix}\right]$   $\left(\begin{matrix}\phi\\0\end{matrix}\right)$  Anzeige der Basisstationsnummer ausschalten (Lieferzustand).

> Bei eingeschalteter Anzeige wird die Nummer der Basisstation angezeigt:

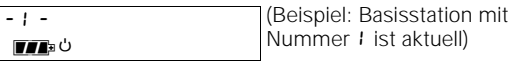

### **Automatisches oder manuelles Wechseln der Funkverbindung zu den Stationen**

Normalerweise baut Ihr Mobilteil beim Wechsel vom Funkbereich einer Basisstation zum Funkbereich einer anderen angemeldeten Basisstation die Funkverbindung automatisch neu auf. Ein Wechsel der Station während eines Gesprächs ist nicht möglich. Nachteil dieses Verfahrens ist, daß Sie nicht bestimmen, über welche Station Sie Gespräche führen. Deshalb können Sie eine:

**Beste Station einstellen**

Wenn sich das Mobilteil im Überlappungsbereich von zwei oder mehreren Basisstation-Funkbereichen befindet, empfiehlt es sich, eine bevorzugte Basisstation auszuwählen. Damit verhindern Sie automatische Stationswechsel. Sie sind dann nur über die manuell ausgewählte Station erreichbar.
#### **Betrieb an mehreren Basisstationen**

#### **Bei Mobilteil Gigaset 2000S**

 $\widehat{B}(A)$  **INT** Prozedur einleiten. Die Nummern der Basisstationen, an denen das Mobilteil angemeldet ist, werden angezeigt:

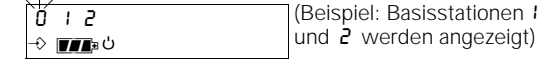

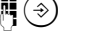

**obey Nummer der bevorzugten Basisstation eingeben und mit** B bestätigen.

> Wenn Sie auch über andere Basisstationen erreichbar sein wollen, aber die bevorzugte Station beibehalten möchten, können Sie die:

## **Beste Station auswählen, wenn bevorzugte Station nicht erreichbar**

 $\pm$  1  $\pm$ 

Wenn Sie eine bevorzugte Basisstation eingestellt haben, sucht Ihr Mobilteil beim Wechsel in den Funkbereich einer anderen Basisstation ca. 30 Sekunden lang nach der bevorzugten Basisstation. Erst danach sucht es die momentan beste Basisstation.

#### **Bei Mobilteil Gigaset 2000S**

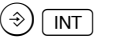

 $\widehat{B}(A)$  **INT** Prozedur einleiten. Die Nummern der Basisstationen, an denen das Mobilteil angemeldet ist, werden angezeigt:

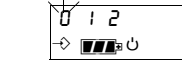

(Beispiel: Basisstationen 1 und  $\frac{1}{6}$  werden angezeigt)

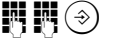

 $\mathbb{N}(\widehat{\mathbb{R}})$  Nummer der Basisstation, nach der zuerst gesucht werden soll, zweimal hintereinander eingeben und mit  $\circledast$ bestätigen.

## **Zurückstellen in den Auslieferungszustand**

Sie können das Mobilteil jederzeit mit folgender Prozedur in den Auslieferungszustand zurücksetzen:

 $\overline{\phantom{a}}$ 

# **Betrieb an mehreren Basisstationen**

## **Bei Mobilteil Gigaset 2000S**

 $\Theta(\text{OPT})$  **O**<sub> $\alpha$ </sub> Prozedur einleiten. Die Nummern der Basisstationen, an denen das Mobilteil angemeldet ist, werden angezeigt: 2 ו <u>ק</u>  $\rightarrow$  map  $\circ$ (Beispiel: Basisstationen 1 und 2 werden angezeigt)

> $\circledast$  Beste Basisstation auswählen. Beste Station wird angezeigt:

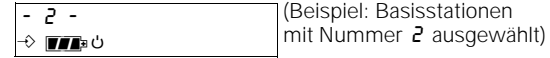

**62**

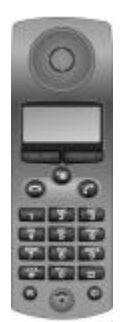

Das Komfort-Mobilteil Gigaset 2000C zeichnet sich durch folgende Besonderheiten aus:

- Sie können die Bedienfunktionen Ihres Mobilteils über ein Menü aufrufen, das in einem beleuchteten grafischen Display angezeigt wird.
- Anstelle von Kurzwahlnummern können Sie bis zu 100 Namen und Rufnummern in einem elektronischen Telefonbuch speichern.

# **Betrieb eines Komfort-Mobilteil Gigaset 2000C**

An der Basisstation des Gigaset 2010 können Sie auch Siemens Komfort-Mobilteile 2000C betreiben. Die Geräte erhalten Sie im Fachhandel.

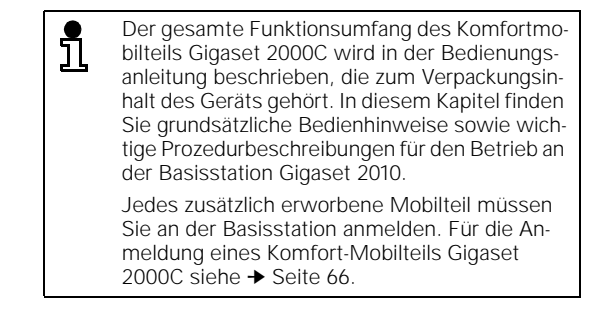

**Komfortbedienung des Gigaset 2000C**

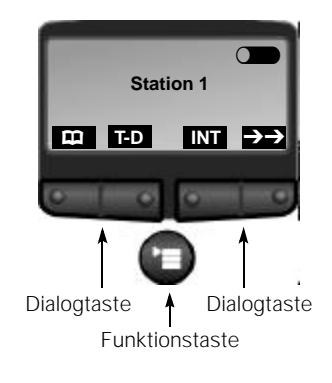

Für die Komfort-Bedienung des Gigaset 2000C stehen Ihnen drei Tasten zur Verfügung:

- Zwei Dialogtasten mit Wippschalter mit Doppelfunktionen im lokalen und Einfachfunktionen im online Modus. Die aktuelle Belegung wird im Display angezeigt.
- Die Funktionstaste (■ für die Aktivierung der Menüführung.

Aus dem hier dargestellen "Ruhezustand" können Sie das Telefonbuch aufrufen, eine Wahlwiederholung oder eine Pro- zedur einleiten oder das Menü aufrufen.

#### **Bedeutung der Tasten für Prozedureingaben**

Vor Beginn jeder Prozedur, die mit den Tasten  $\textcircled{\tiny{\textcirc}}$  und # am Mobilteil Gigaset 2000S eingeleitet wird, muß beim Komfortmobilteil Gigaset 2000C zuerst die Dialogtaste **INT** gedrückt werden oder wählen Sie aus dem Menü die Menüoption "Intern" aus. Danach stehen Ihnen dann die Dialogtasten und  $\rightarrow$  (Wahlwiederholung) zur Verfügung. Die Prozeduren werden damit, wie in dieser Bedienungsanleitung beschrieben, durchgeführt. **INT SET**  $\rightarrow$ 

Dabei entsprechen:

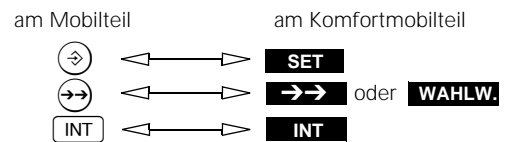

#### **Im Display angezeigte Dialogtastenbelegungen**

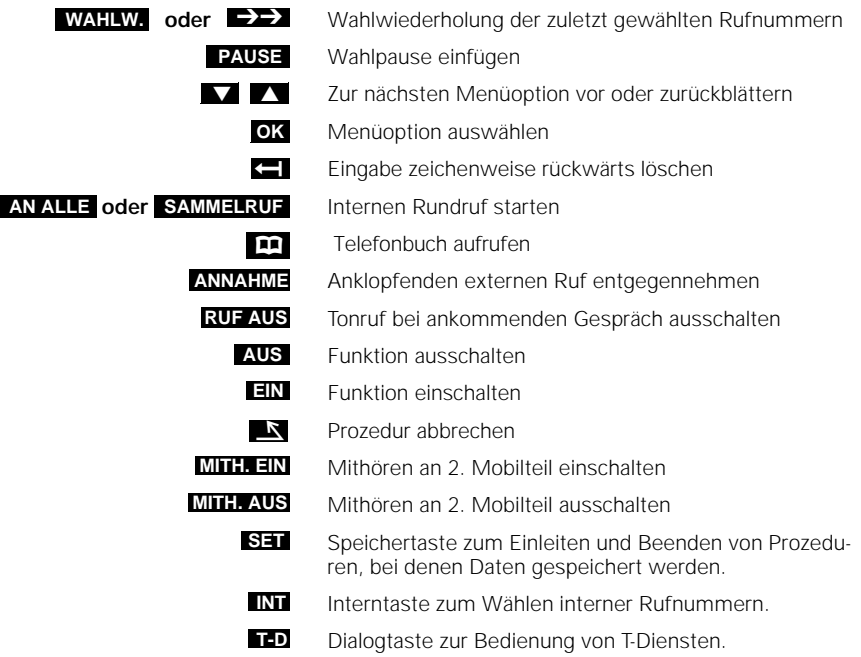

# **Menügeführte Bedienung**

**Menü aufrufen**

 $\overline{\phantom{a}}$ 

Mit der Taste (=) rufen Sie das Menü des Komfort-Mobilteils Gigaset 2000C auf.

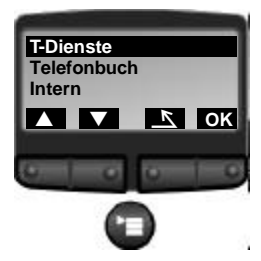

Nach Aufruf des Menüs mit  $\bigcirc$ erscheint die oberste Ebene des Menüs. Im Display werden drei Zeilen der verfügbaren Menüoptionen angezeigt. Die oberste Menüoption ist invertiert dargestellt. Diese Menüoption ist selektiert.

Mit der Dialogtaste **blättern Sie zur nächsten Menü**option weiter. Die Zeile mit dem Inhalt **----------------** ist das Ende des Menüs. Wenn diese Zeile selektiert ist, blättern Sie mit **V** wieder zum Anfang des Menüs.  $\overline{\phantom{a}}$ Z

Mit der Dialogtaste OK wählen Sie die selektierte Menüoption aus. Mit der Dialogtaste **by a** oder mit der ( $\equiv$ )-Taste verlassen Sie das Menü aus der obersten Ebene. Das Ruhedisplay wird angezeigt.

#### **Menüstruktur**

Die Menüstruktur ist hierarchisch.

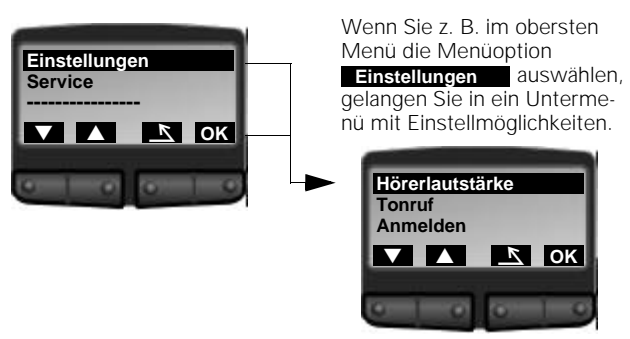

#### **Menüebene höher springen und Menü beenden**

Wenn Sie sich in der obersten Menüebene befinden, können Sie das Menü mit (Deenden. Wenn Sie in einer untergeordneten Menüebene sind, gelangen Sie durch Drücken der Dialogtaste  $\blacktriangle$  eine Menüebene höher.

#### **Mobilteil Gigaset 2000C und Gigaset 1000C an der Basisstation Gigaset 2010 anmelden**

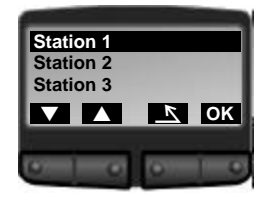

Im Gegensatz zu einem fabrikneuen Mobilteil wird ein schon vorhandenes Mobilteil wie folgt angemeldet:

Wählen Sie im Untermenü "Einstellungen" die Menüoption "**Anmelden**" aus. In der folgenden Displayanzeige werden Ihnen die verfügbaren Basisstationen angezeigt (bis zu 6). Wählen Sie eine Basisstation aus (Empfehlung: Station 1) und bestätigen Sie mit der OK -Taste.

#### **Basisstation vorbereiten**

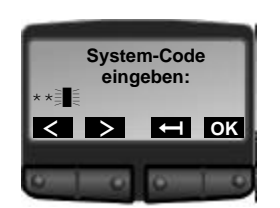

Drücken Sie jetzt an Ihrer Basisstation Gigaset 2010 die **grüne Pagingtaste** so lange, bis Sie den Anmeldeton hören (nach ca. 10 Sekunden).

Sie werden aufgefordert, den System-Code der Basisstation einzugeben. Bestätigen Sie die PIN mit der **OK** -Taste. Ihr Mobilteil ist jetzt an der Basisstation angemeldet.

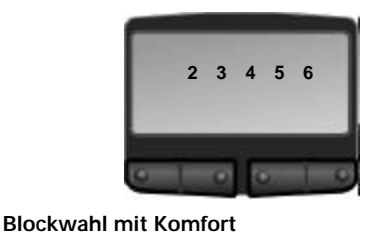

In der darauf folgenden Displayanzeige wählen Sie über die Wahltastatur eine der angezeigten, verfügbaren Nummern als Mobilteil-Nr. Erfolgt hier keine Angabe, so wird nach einigen Sekunden automatisch die nächste freie Mobilteil-Nr. gewählt. Wenn anschließend die gewählte Station im Display erscheint, ist Ihr Mobilteil angemeldet.

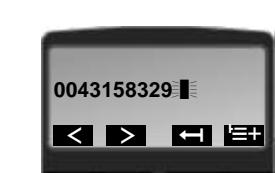

Für die Blockwahl haben Sie beim Gigaset 2000C noch mehr Komfort. Bei langen Rufnummern bis zu 32 Ziffern (z. B. Auslandsnummern mit Nebenstellenanwahl) können Sie Ziffern an beliebiger Position ändern oder löschen.

Haben Sie aus dem Ruhezustand eine erste und weitere Ziffern eingegeben, erhalten Sie das Display wie links angezeigt.

Sie haben nun folgende Möglichkeiten:

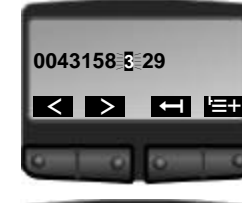

Den Cursor z. B. mit der Dialogtaste **< um drei Stellen** nach links positionieren.

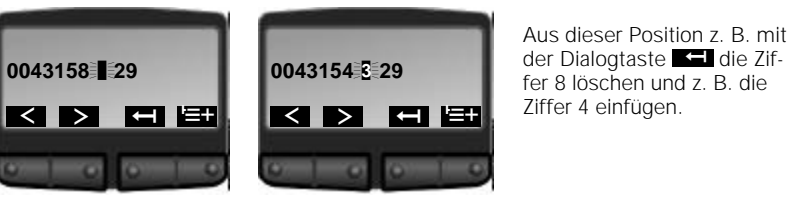

Ist die Rufnummer komplett, so können Sie mit der Abheben-Taste  $\odot$  die Blockwahlnummer sofort anwählen.

 $\overline{\phantom{a}}$ 

## **Betrieb eines Komfort-Mobilteil Gigaset 2000C**

#### **Makroprogrammierung für Prozeduren**

 $\circledcirc$   $\boxplus$   $\boxdot$ **DI** PIN  $\longleftrightarrow \boxed{\overset{\text{W872}}{9}} \begin{bmatrix} \overset{\text{M80}}{6} \end{bmatrix} \begin{bmatrix} \overset{\text{A8}}{2} \end{bmatrix} \begin{pmatrix} \overset{\text{A}}{2} \end{pmatrix}$  Für öfter verwendete Prozeduren wie z. B. "Gesprächseinheitenanzeige/Entgeltanzeige ein-/ausschalten" können Sie mit der Funktion "Makro" eine Routine für den automatischen Ablauf anlegen und abspeichern. Sie vergeben für dieses "Makro" einen Namen, unter dem Sie die Prozedur abrufen können.

Um die Entgeltanzeige einzuschalten, müssen Sie beim Mobilteil Gigaset 2000S die links aufgeführte Tastenfolge eingeben.

Beim Komfort-Mobilteil Gigaset 2000C rufen Sie über das Menü das von Ihnen zuvor eingegebene Makro mit einem Namen, z. B. "GAnzeige ein", auf. Die Prozedur läuft automatisch ab. Sie müssen nur noch Ihre PIN eingeben.

**68**

## **Betrieb der Mobilteile Gigaset 1000S und 1000C**

# **Betrieb der Mobilteile Gigaset 1000S und 1000C**

Sie können an Ihrer Basisstation Gigaset 2010 auch die Mobilteile Gigaset 1000S und das Komfortmobilteil Gigaset 1000C betreiben. Zum Laden der Akkuzellen in den Mobilteilen benötigen Sie eine Ladeschale Gigaset 1000L.

Zum Betreiben des Mobilteils müssen Sie dieses zunächst an der Basisstation anmelden (➔ Seite 55, ➔ Seite 66).

## **Betrieb des Mobilteils Gigaset 1000S**

Anstatt der Abheben-Taste  $\odot$  und der Auflegen-Taste steht Ihnen am Gigaset 1000S die Belegungstaste  $\overline{\odot}$ zur Verfügung. Die Korrekturmöglichkeit z. B. bei der Blockwahl wird vom Mobilteil 1000S nicht unterstützt.

#### **Betrieb des Mobilteils Gigaset 1000C**

Der gesamte Funktionsumfang des Komfortmobilteils Gigaset 1000C wird in der Bedienungsanleitung beschrieben, die zum Verpackungsinhalt des Gerätes gehört.

Dabei entsprechen:

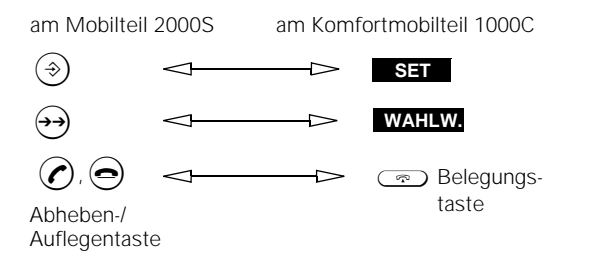

#### **Sonderzubehör**

# **Sonderzubehör**

Alle nachfolgend beschriebenen Geräte können Sie über den Fachhandel beziehen.

#### **Gigaset 1000TAE**

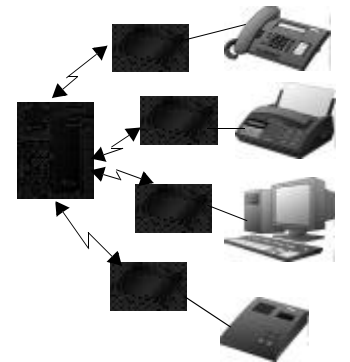

Der schnurlose Anschluß zum Betrieb schnurgebundener Endgeräte an Basisstationen der Gigaset 1000/2000-Familie.

Mit diesem schnurlosen Anschluß können Sie an jede Gigaset Basisstation der 1000/2000-Familie anstelle von weiteren Mobilteilen auch schnurgebundene Endgeräte wie Telefon, Faxgerät, Modem (bis zu 9.600 Bit/s), Anrufbeantworter oder auch Dekoder (Set-Top-Box) für das digitale Fernsehen betreiben.

Vorteil ist nicht nur der schnurlose Betrieb Ihrer Endgeräte, sondern auch die Möglichkeit, interne Leistungsmerkmale der Gigaset Basisstation, wie z. B. interne Telefonie mit zu nutzen.

# **Gigaset 2000L**

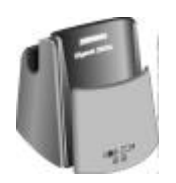

# **Gigaset 2000C**

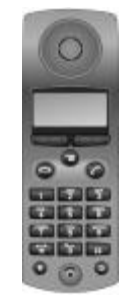

**Gigaset Repeater**

Beim Betrieb mit mehreren Mobilteilen empfehlen wir den Einsatz zusätzlicher Ladeschalen, um die Betriebsbereitschaft der Mobilteile jederzeit zu gewährleisten. Neben dem Mobilteil können in der Ladeschale auch

2 Reserveakkuzellen geladen werden.

Das Gigaset 2000L gibt es in graphitgrau, algarvegrün, pastellgrau und terrakottarot.

Das Gigaset 2000C ist mit einem übersichtlichen 4zeiligen Display ausgestattet und ermöglicht damit eine komfortable Bedienerführung.

Leistungsmerkmale, die das Telefonieren erleichtern:

- Telefonbuch für ca. 100 Einträge von Namen und Rufnummern.
- Wahlwiederholung der letzten 5 unterschiedlichen Rufnummern.

Die Mobilteile Gigaset 2000S und 2000C sind in den Farben graphitgrau, pastellgrau, algarvegrün und terrakottarot erhältlich.

Mit dem Gigaset Repeater können Sie die Reichweite Ihrer Gigaset Basisstation vergrößern sowie Bereiche erschließen, in denen bisher kein Empfang möglich war. In diesem erweiterten Funkbereich können alle Funktionen des Mobilteils genutzt werden, wie Sie es von der Basisstation her gewohnt sind.

# **Kurzbedienungsanleitung Mobilteil Gigaset 2000S**

# **Kurzbedienungsanleitung Mobilteil Gigaset 2000S**

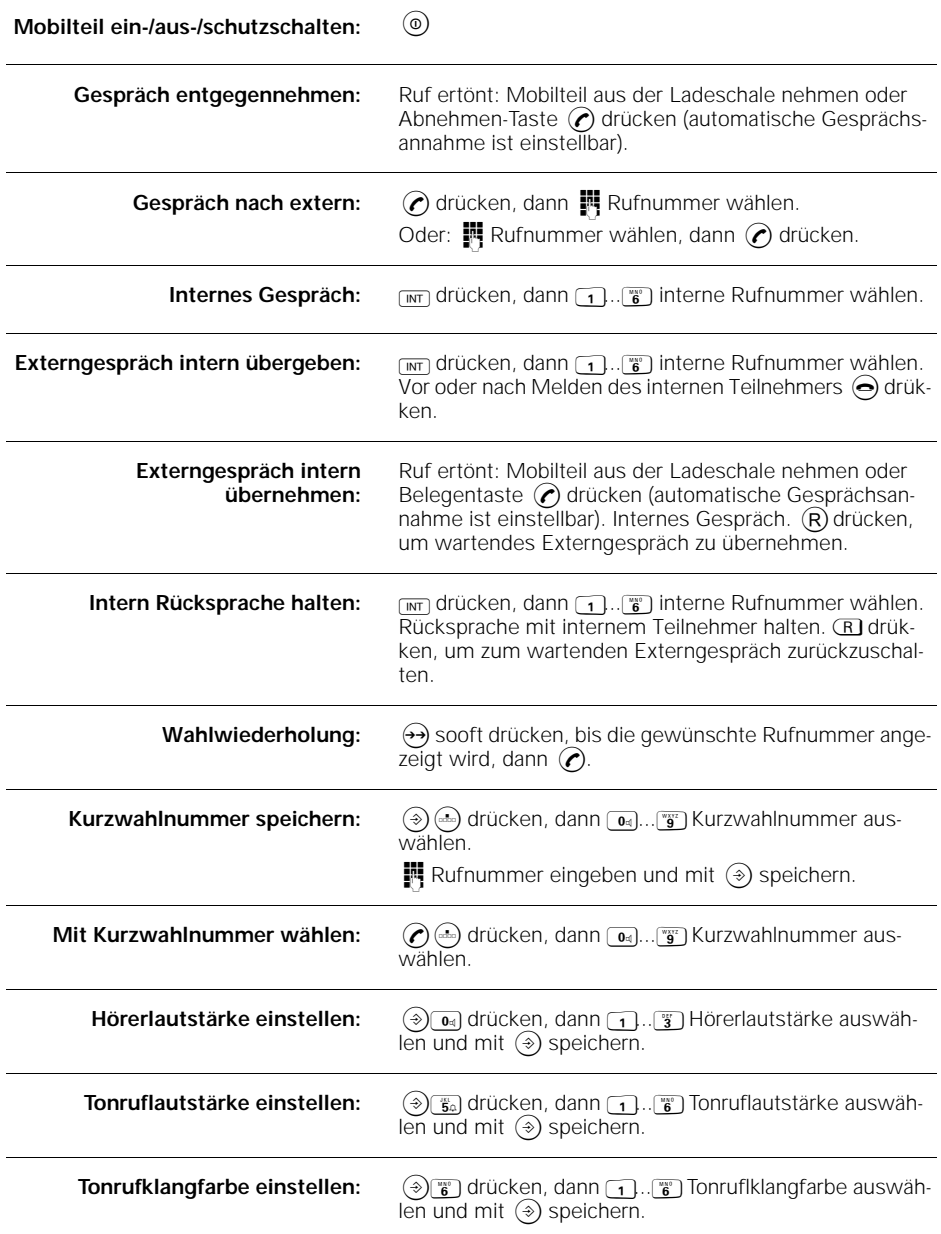

 $\mathbf{I}$ 

# **Stichwortverzeichnis**

# **A**

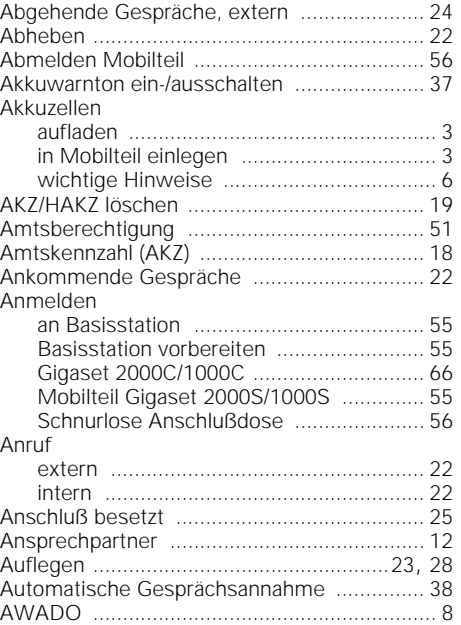

# **B**

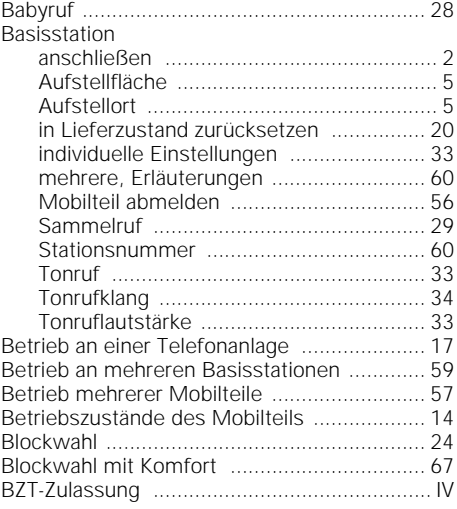

# **D**

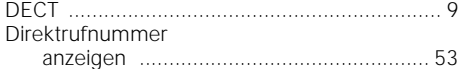

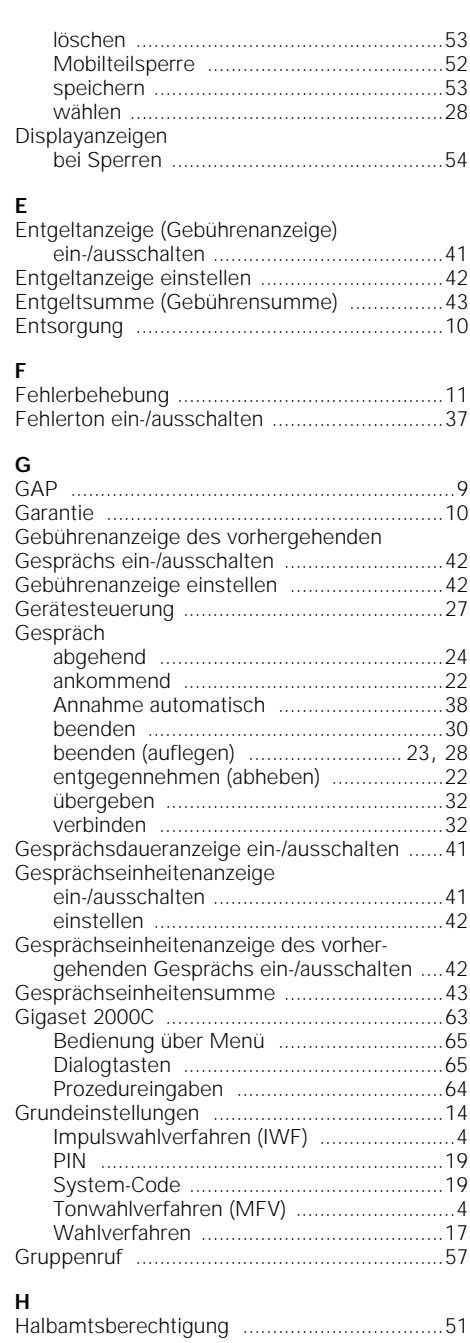

 $\overline{\phantom{a}}$ 

 $\frac{1}{\sqrt{2}}$ 

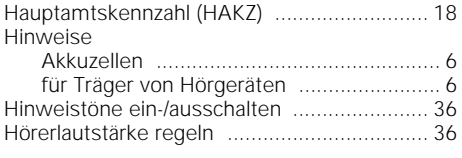

# **I**

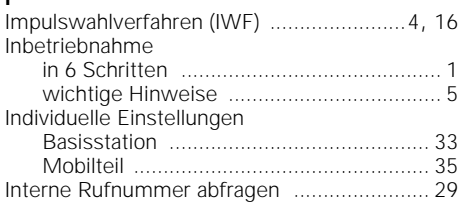

#### **K**

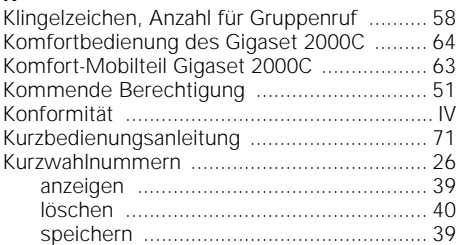

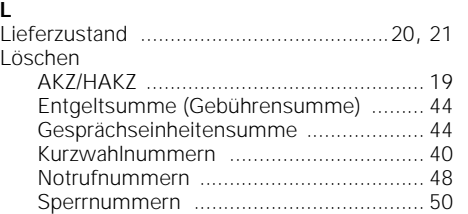

## **M**

 $\sim$  1

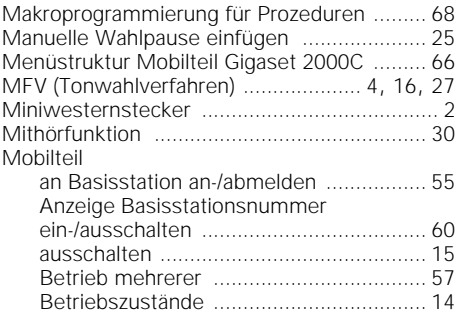

# **Stichwortverzeichnis**

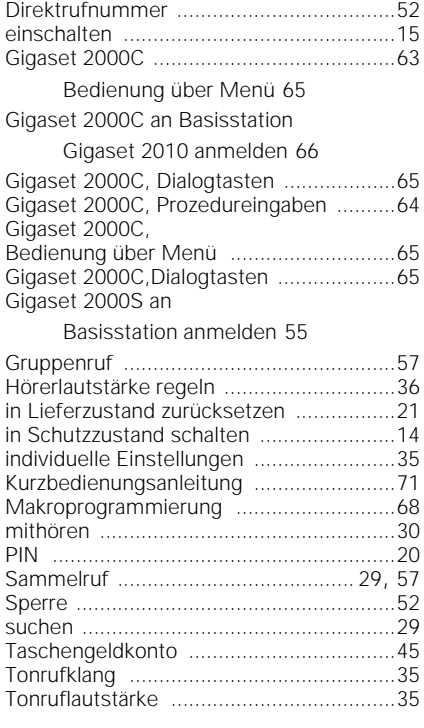

# **N**

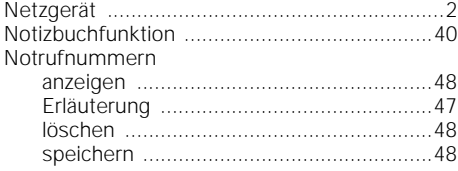

# **P**

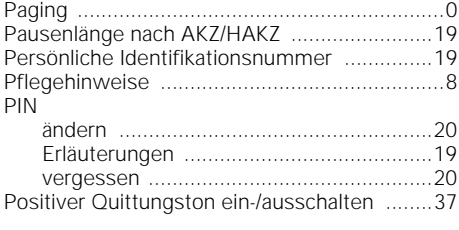

#### **R**

Reichweitenwarnton ein-/ausschalten ...........37

# **Stichwortverzeichnis**

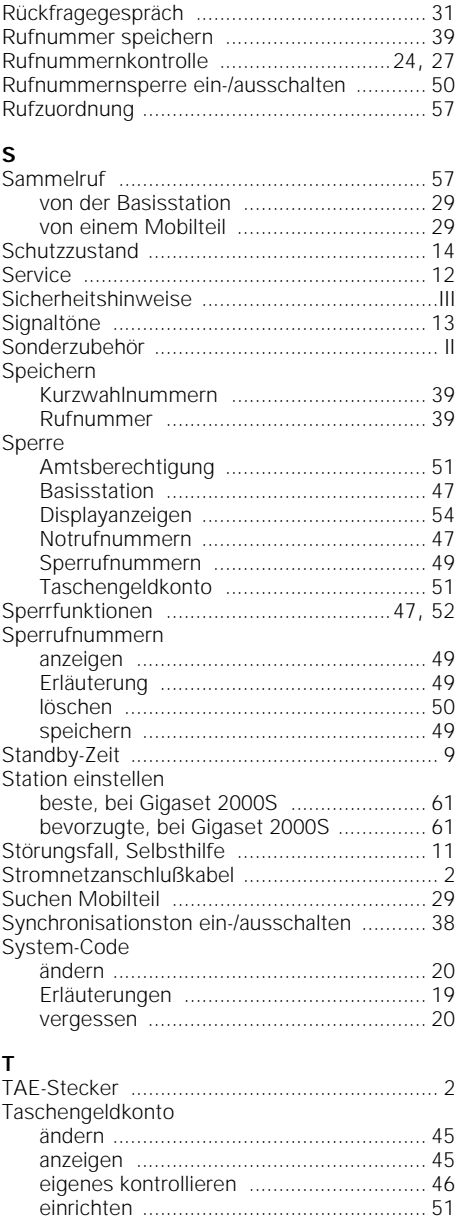

Technische Daten ........................................... 9

extern anrufen ........................................ 24

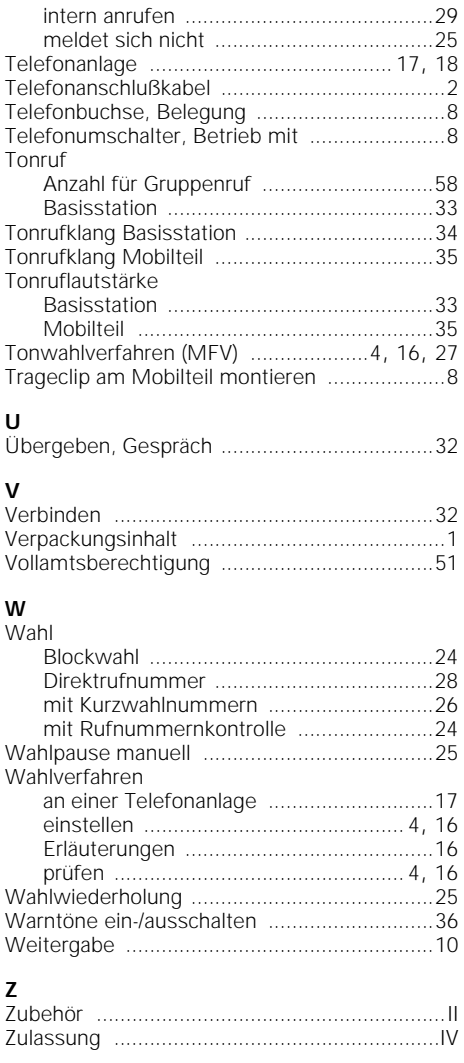

 $\overline{1}$ 

#### **74**

 $\frac{1}{2}$ 

Teilnehmer

17.7.99 KAP21.FM5 Gigaset 2010, Inland: A30852-X1100-B301-3-19

Herausgegeben vom Bereich Private Kommunikationssysteme Werk für Fernsprechendgeräte Kaiser-Wilhelm-Straße 56 46395 Bocholt

Siemens Aktiengesellschaft

im Internet: http://www.siemens.de/gigaset

 $\overline{\phantom{a}}$ 

©Siemens AG 1998. All rights reserved.

Liefermöglichkeiten und technische Änderungen vorbehalten.

Bestell-Nr. A30852-X1100-B301-3-19 Printed in Germany